July 15th, 2020

Dr. Craig Scratchley, School of Engineering Science Simon Fraser University 8888 University Dr. Burnaby, B.C., V5A 1S6

#### RE: ENSC 405W/440 Design Specification for CANnect

Dear Dr. Scratchley,

This design specification document was prepared by CANtech for ENSC 405W/440 as a part of the engineering design process for our CANnect product. It outlines the design objectives and design approach for both the software and hardware aspects of our CANnect product used for construction.

CANnect is an open source hardware component and software platform, providing the basis for communication between the Controller Area Network of your car and your smartphone.

CANnect reads and interprets various raw data from a vehicle through a standardized protocol and transmits them to an android smartphone app via a secure Bluetooth connection. CANnect relays car diagnostic information to the user related to vehicle systems, such as transmission, battery, engine control, etc.

This report describes the hardware and software design approach supporting each phase of our design, including the proof of concept prototype, engineering prototype and applicable production phase. Furthermore, the appearance and requirements for User Interface and supporting test plan documents are provided for reference.

Our team at CANtech would like to thank you for taking the time to review our design specification document. Any questions related to our report can be directed t[o ranjoatc@sfu.ca.](mailto:ranjoatc@sfu.ca)

Sincerely,

Ranjoat Kaw Chana.

Ranjoat Chana CCO, CANtech.

CANTECH (GROUP 8) | CANNECT

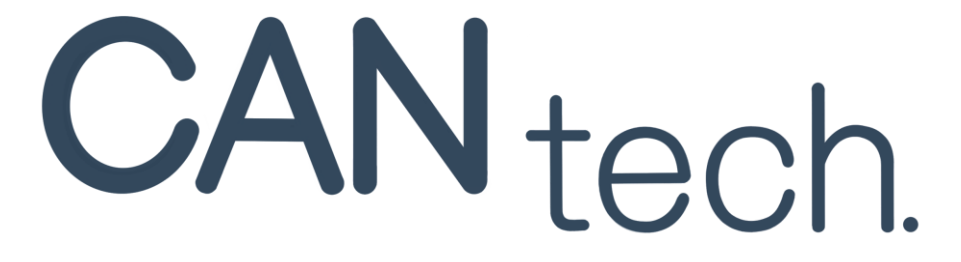

## **Design Specification:**

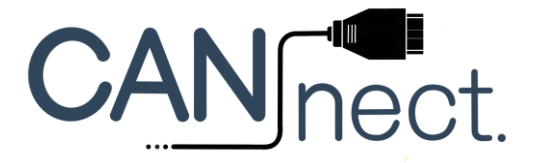

#### **Members of Group 8:**

Enes Yazici, *App Design Engineer*, eyazici@sfu.ca Choong Jin Ng, *Project Lead*, jinn@sfu.ca Nicholas Lau, *Software Engineer*, nla52@sfu.ca Ranjoat Chana, *Systems Engineer*, ranjoatc@sfu.ca Takehiro Tanaka, *App Design Engineer*, tta46@sfu.ca Win Aung, *Hardware Engineer*, raung@sfu.ca

#### **Contact:**

Ranjoat Chana [ranjoatc@sfu.ca](mailto:ranjoatc@sfu.ca) 

#### **Submitted To:**

Dr. Craig Scratchley, ENSC 405W Dr. Andrew Rawicz, ENSC 440

School of Engineering Science

Simon Fraser University

#### **Date Issued:**

July 15th, 2020

#### **Version:**

1.0.0

## Abstract

This design specification document outlines the design approach for our open-source hardware and software product, CANnect. The design specifications will be supported with appropriate research and descriptions for each phase of our design, from the proof of concept prototype, engineering prototype and applicable production phase. Any outlying uncertainties following the official versions of our prototype, into the later phases of the design, will be fully disclosed and addressed.

CANnect is an open source hardware component and open source software platform.

The major subsystems of CANnect are the CAN Bus reader, and the supporting android app. The system is designed to relay the state of vehicle systems to the user. The design specifics of the CANbus reader and the smartphone app will be detailed with supporting research. From the reader CAN Bus module, the Bluetooth module, and electronic components on the hardware side, to the app services/features, and interface on the software side.

Further, the design specification will include a breakdown of the user interface and appearance of our CANnect product, as well as supporting test plans pertaining to the design details of each subsystem and its components. The goal of CANtech is to create a product that is simplistic, intuitive, and offers a fresh perspective on competing devices currently on the market. The finalized proof of concept design will be constructed for the date of August 6th 2020, as per demo requirements.

# **Table of Contents**

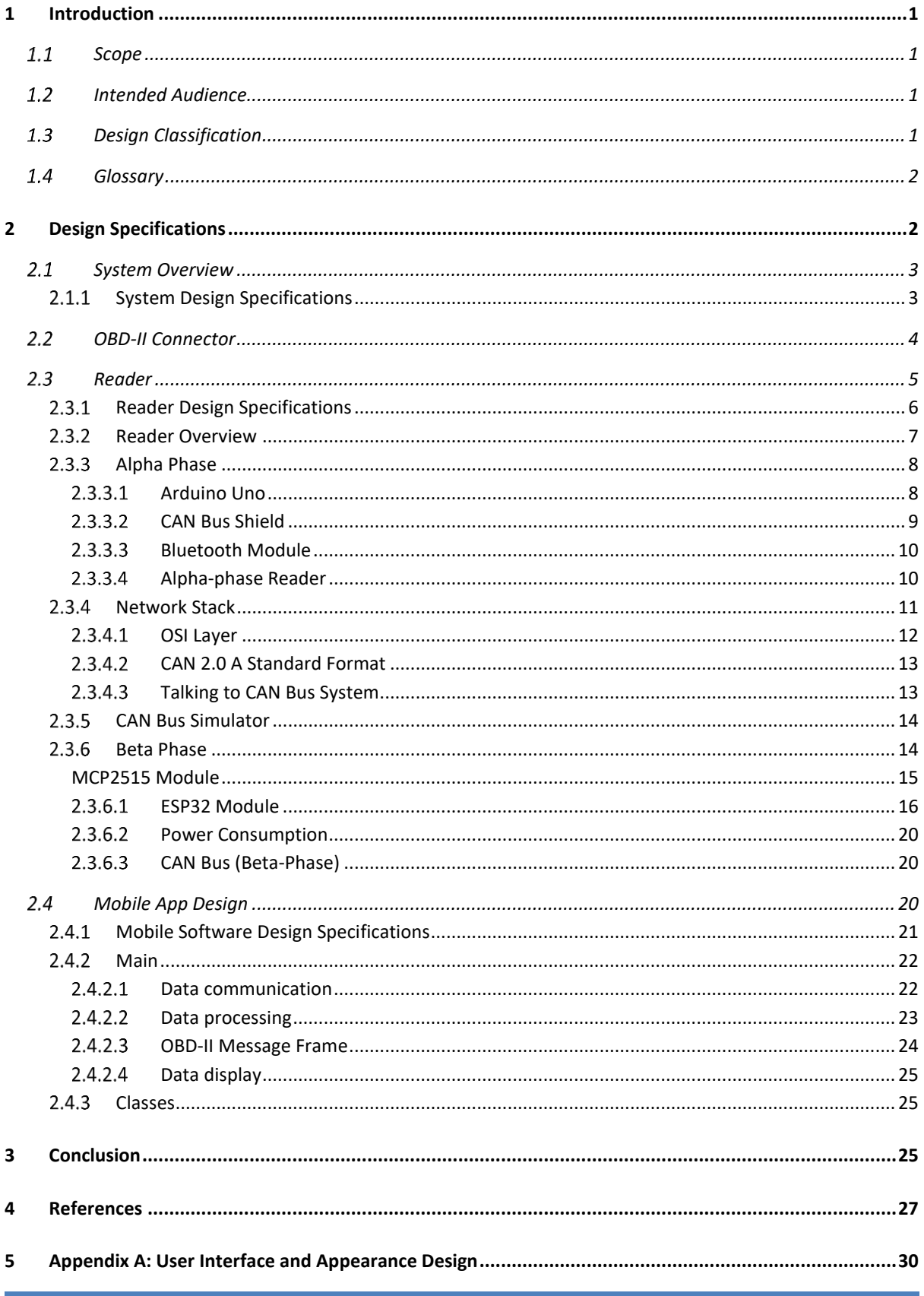

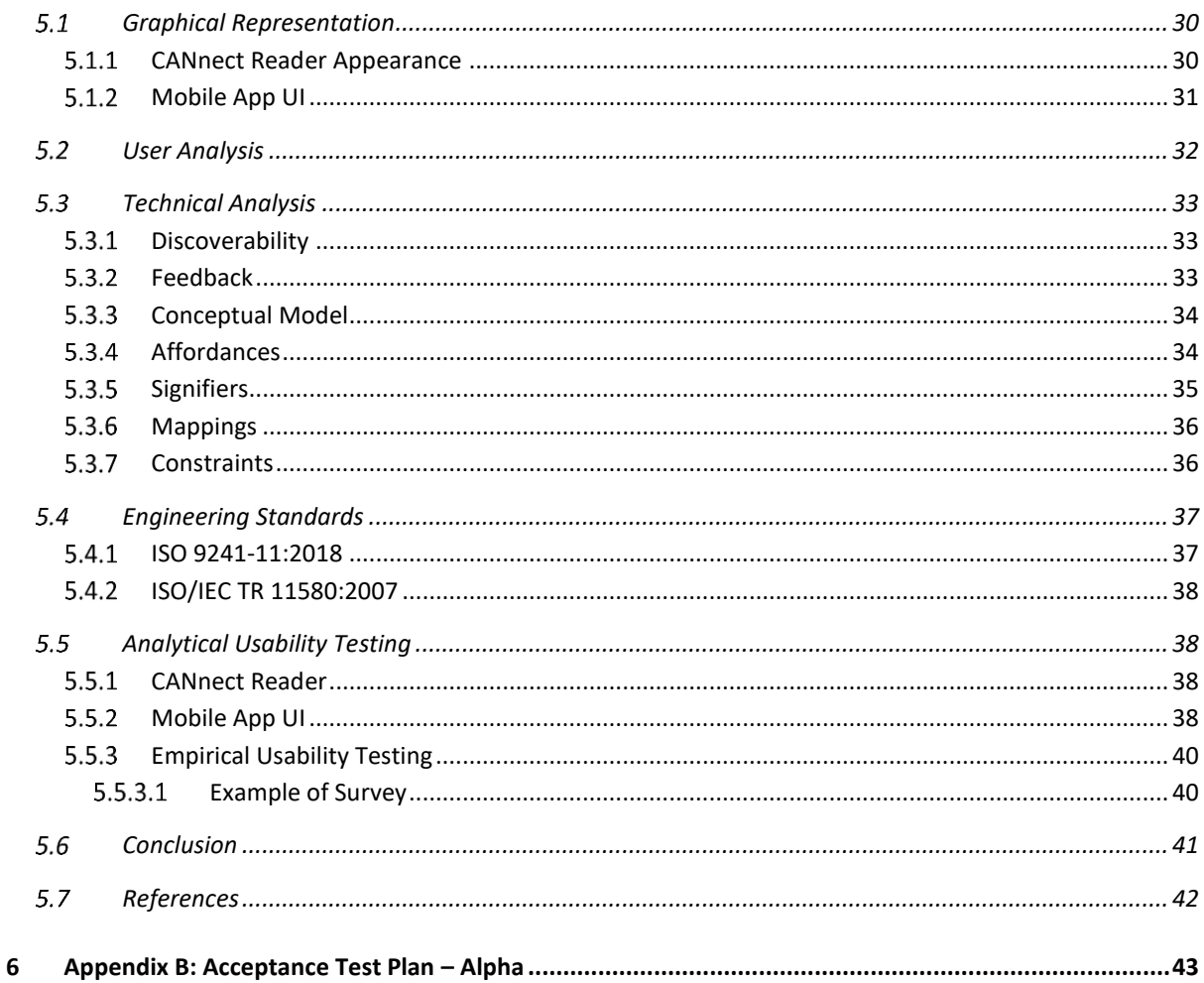

ı

# List of Tables

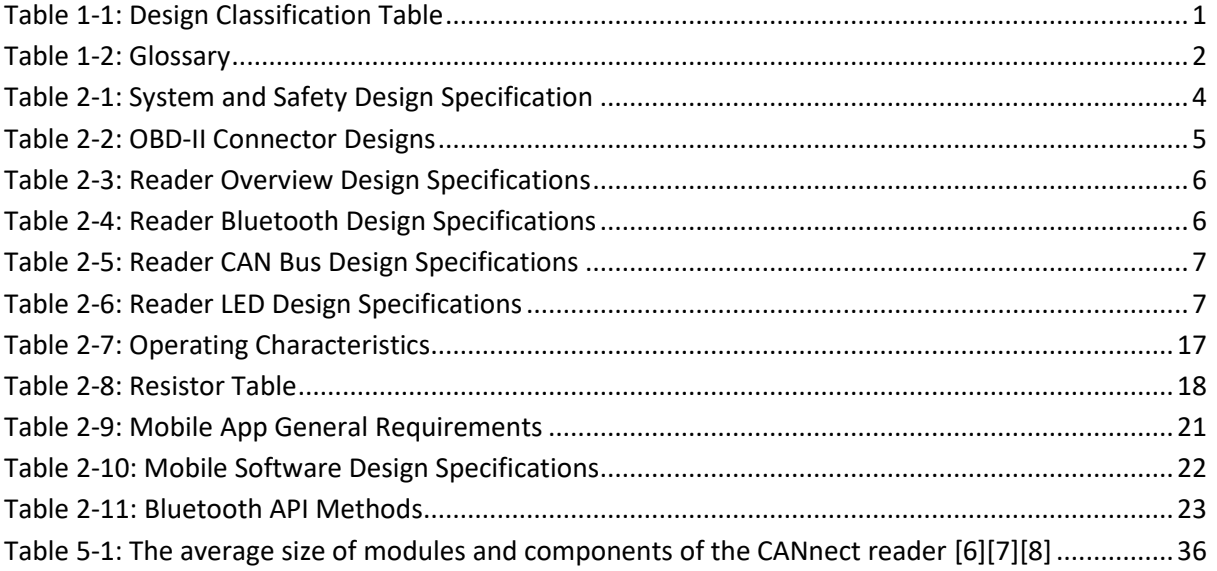

# List of Figures

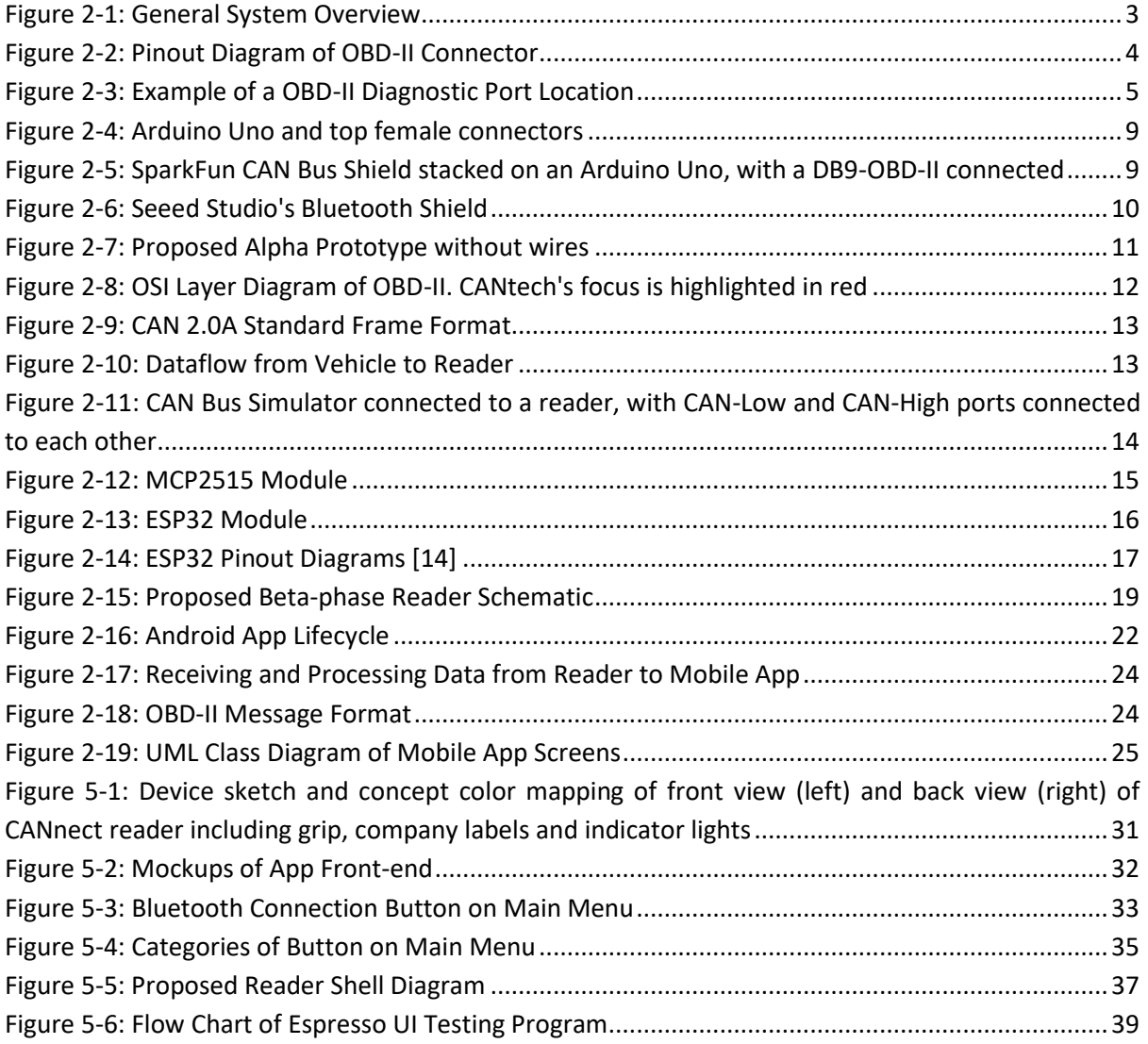

## <span id="page-7-0"></span>1 Introduction

CANtech's objective with this CANnect is to provide an open source hardware and software solution to allow connect users with vehicle system information at the palm of their hands. CANnet is a combination of a CAN Bus reader that connects to the user's vehicle, and a supporting android app that receives the vehicle data via a Bluetooth connection. The open source aspect of CANnect allows for customization of the hardware and software design to meet the needs of any user.

The two major subsystems of CANnect are categorized as the CAN Bus reader and the supporting software application for Android devices. The design objective is to formulate a product that is simplistic, intuitive, but also customizable. An overview of the entire system and a detailed breakdown of the hardware and software systems is further outlined below, intending to justify our design choices for our implementation for our proof-of-concept prototype for the alpha and beta phases of development. The User Interface design approach can be found in the appendix A.

## <span id="page-7-1"></span>1.1 Scope

This document specifies the design of the CANnect reader, and user interface of the mobile application for the alpha and beta phases. It includes the design specifications as well as the rationale to implement a proof-of-concept prototype. The production phase will be discussed of what is currently known at the time of writing.

## <span id="page-7-2"></span>1.2 Intended Audience

This document is to be followed by all members of the CANtech team during the design, development phase of CANnect. It will be used as a general guideline for the proof-of-concept prototype, testing stages, and final prototype. In addition, stakeholders, car hobbyists, and car engineers may follow this document to gain a high-level view on the implementation of the reader.

## <span id="page-7-3"></span>1.3 Design Classification

The design specification is classified for various stages of the design phases using the following convention:

<span id="page-7-4"></span>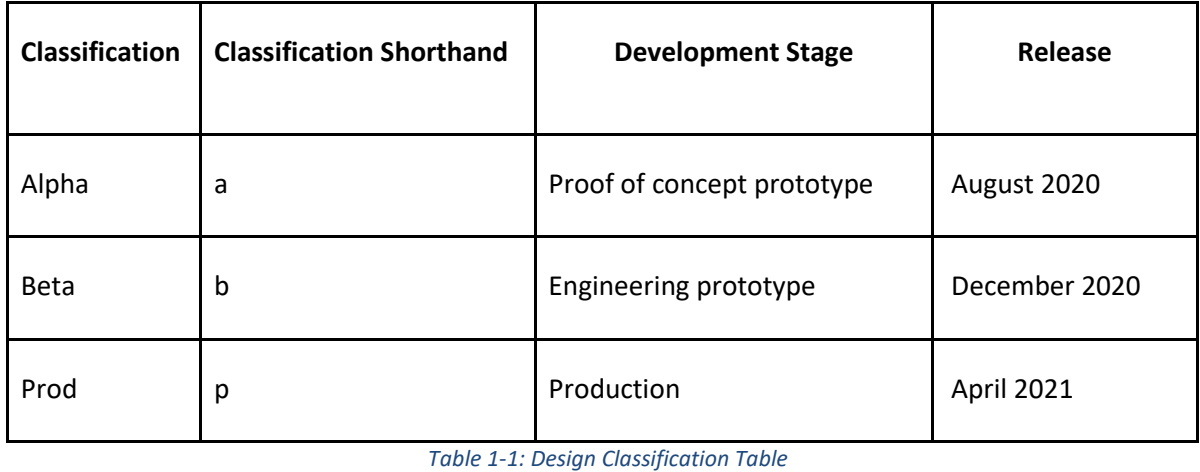

#### **[Section].[Subsection].[Requirement Number].[Development Stage]**

During the discussion of design, we will directly point how a design point is met by using the above convention mentioned as well. An example would be [1.2.3M]

The alpha phase outline designs that must be included and implemented in the proof-of-concept prototype as part of the ENSC 405W demo. The beta phase outlines the designs that must be included and implemented in the proof-of-concept prototype for the end of 440 as well as any designs implemented in the alpha phase. The prod phase represents the designs that must be met in preparation for production and manufacturing of our design. Therefore, at the beginning of the production of the product, all design specifications outlined in this document must be implemented and demonstrated compliance.

The words "shall" and "must" are binding provisions used in this document that express constraint and certain quality. They are used for functional requirements and non-functional requirements respectively. Non-binding provisions are indicated by the words "should" and "may". A declaration of purpose is indicated by the word "will". Only one provision or declaration of purpose for each requirement shall be used if present.

## <span id="page-8-0"></span>1.4 Glossary

Although we are assuming that our intended audience will be familiar with the terms discussed in this document, it may be useful to refer to the terms in [Table 1-1,](#page-7-4) organised in alphabetical order.

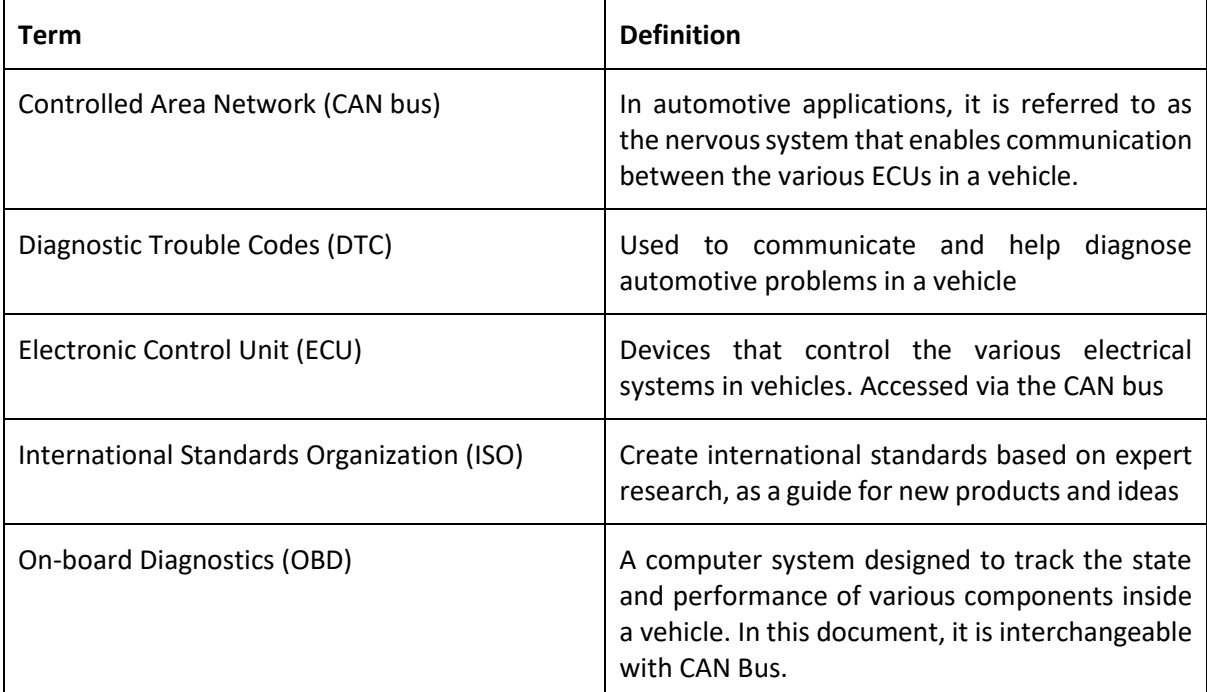

*Table 1-2: Glossary*

## <span id="page-8-2"></span><span id="page-8-1"></span>2 Design Specifications

In this section, we will discuss in depth of the design specifications and the rationale behind them. In particular, we will examine in great detail the proposed design specifications for both alpha-phase and beta-phase as well as definite design specifications for the production phase. This will cover the entire system and its two sub-systems, the reader and mobile app.

## <span id="page-9-0"></span>2.1 System Overview

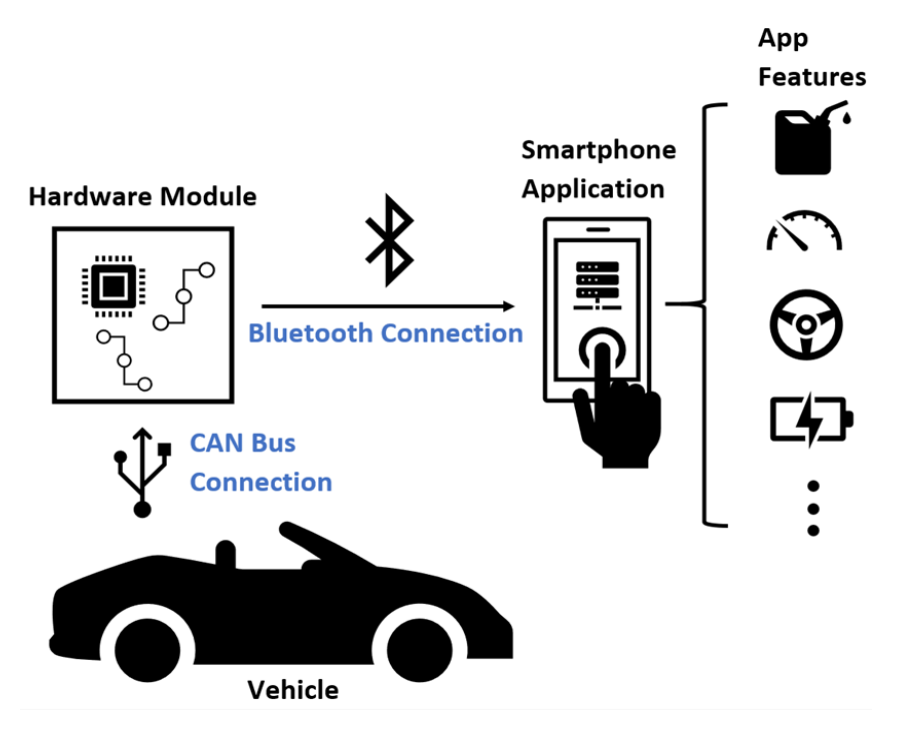

*Figure 2-1: General System Overview*

<span id="page-9-2"></span>The general system overview is shown i[n Figure 2-1.](#page-9-2) The CAN Bus reader connects to the OBD-II port in your vehicle. The reader consists of a microcontroller, Bluetooth module and other electronic components to transmit ECU data processed by the vehicles CAN Bus system [2.1.1.a]. A Bluetooth connection relays this raw data to the user through our app supported on an android device, in a readable format. We will use at least Bluetooth 4.0 as most smartphones utilise Bluetooth 4.0 [1] [2.1.3.a]. DTC's and live sensor data like the oil temperature, engine speed, fuel rate and vehicle speed can be accessed via requesting from the vehicle's on-board systems [Des 2.1.2.b] [Des 2.1.4.p].Our goal with the system is to provide opportunities for users to take advantage of possessing the information of vehicle system in real time, whether it is to with vehicle maintenance or other specialized interests that vehicle hobbyists may have.

## <span id="page-9-1"></span>2.1.1 System Design Specifications

The system and safety design specifications are outlined in [Table 2-1.](#page-10-1) Note that specifics relating to sub-systems will be discussed in greater detail below.

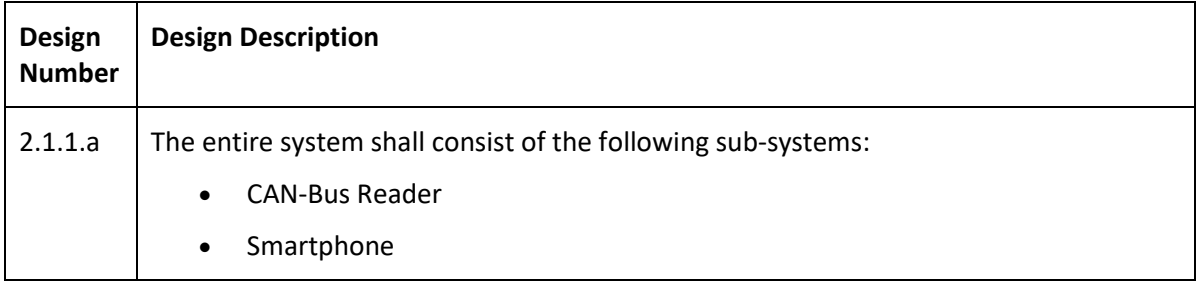

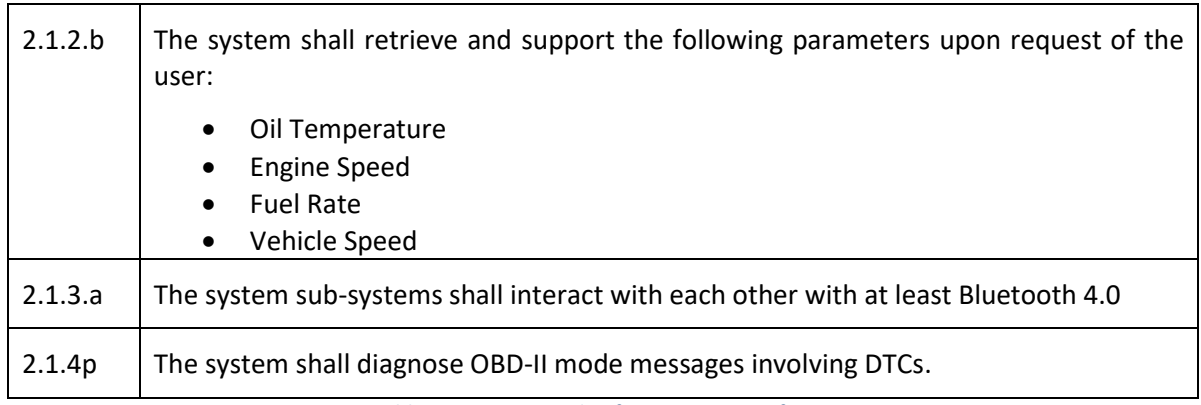

*Table 2-1: System and Safety Design Specification*

## <span id="page-10-1"></span><span id="page-10-0"></span>2.2 OBD-II Connector

We will begin our discussion of design with the OBD-II connector. To access the engine's on-board diagnostics, a user will need to access the OBD-II connector. As shown in [Figure 2-2,](#page-10-2) there are several dedicated pins for protocols, power and ground.

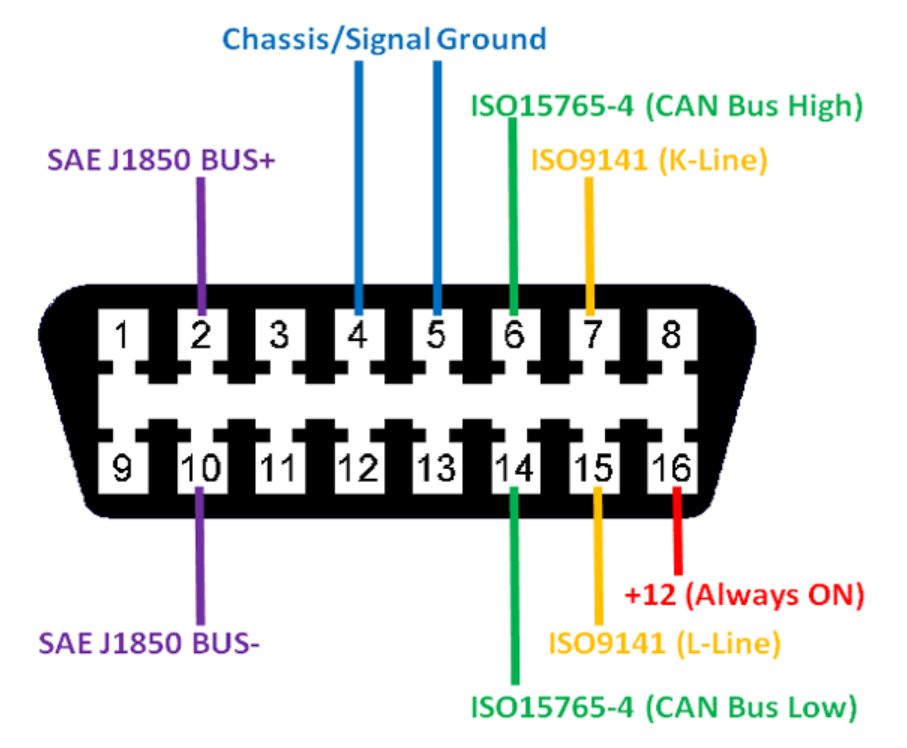

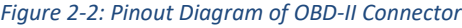

<span id="page-10-2"></span>For powering our reader, we will use pins 16 and 5 which are 12V from the car battery and chassis ground respectively. Note that pin 4 is signal ground and may differ from chassis ground for pin 5. We will focus on the pins 6 and 14, CAN High and CAN Low respectively, to interact with the car's on-board diagnostics [2] [2.2.1.a][2.2.2.b][2.2.4.a]. The other pins are used for other OBD-II protocols but are considered out of scope for the production release.

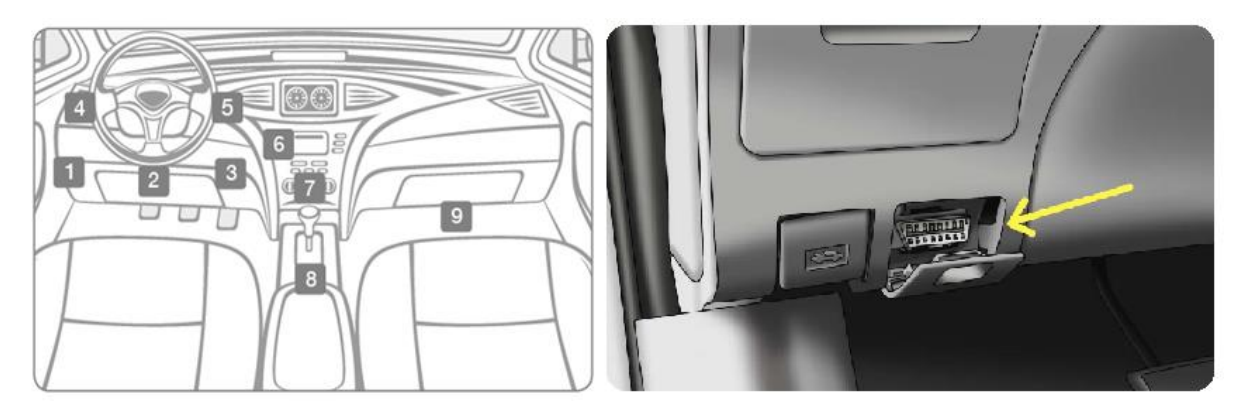

*Figure 2-3: Example of a OBD-II Diagnostic Port Location*

<span id="page-11-2"></span>In a car, a common location for the female OBD-II connector would be between the steering column and the pedals as shown in [Figure 2-3.](#page-11-2) The location of these OBD-II connectors depends on the car manufacturer. Typically, OBD-II readers will connect to these physical connectors, either via extension wires for use when the car is stationary or a compact form to allow the driver to operate the car while the reader gathers data. For the purposes of this project, the hardware will be designed to accommodate use of the reader during a car's runtime which will necessitate reducing the size of the reader in order not to interfere with a driver's ability to operate the car [2.2.3.b].

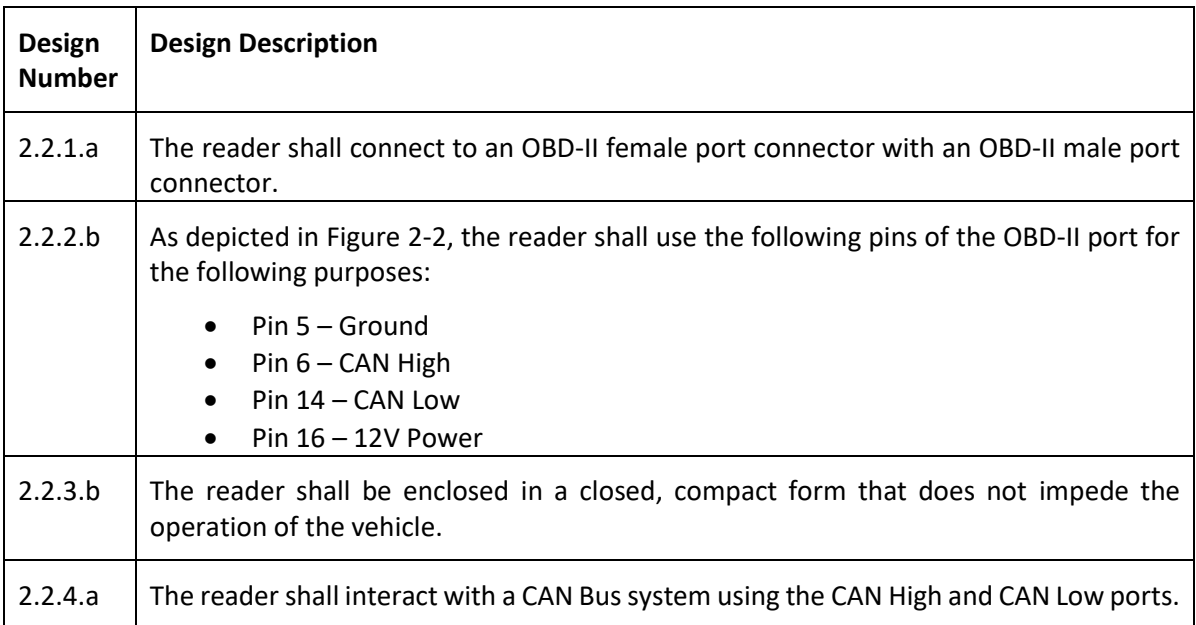

*Table 2-2: OBD-II Connector Designs*

## <span id="page-11-1"></span><span id="page-11-0"></span>2.3 Reader

Our reader will be the main hardware that will serve as a medium between the car's CAN Bus system and the smartphone app. It will connect to the female OBD-II connector physically and interact with the smartphone via Bluetooth. During the alpha-phase, the focus of development will primarily be validating and verifying this concept. When we transition into the beta-phase, the focus will shift into optimising the reader's hardware into a compact form that can be used while a user is driving.

## <span id="page-12-0"></span>2.3.1 Reader Design Specifications

In this section and sub-sections, we will outline the design points for various phases for the reader. Note that the hardware of the reader will be finalised by the end of the beta-phase. These design points, along with the rest of tables in this section and sub-sections, will be discussed through section [2.3](#page-11-0) in greater detail.

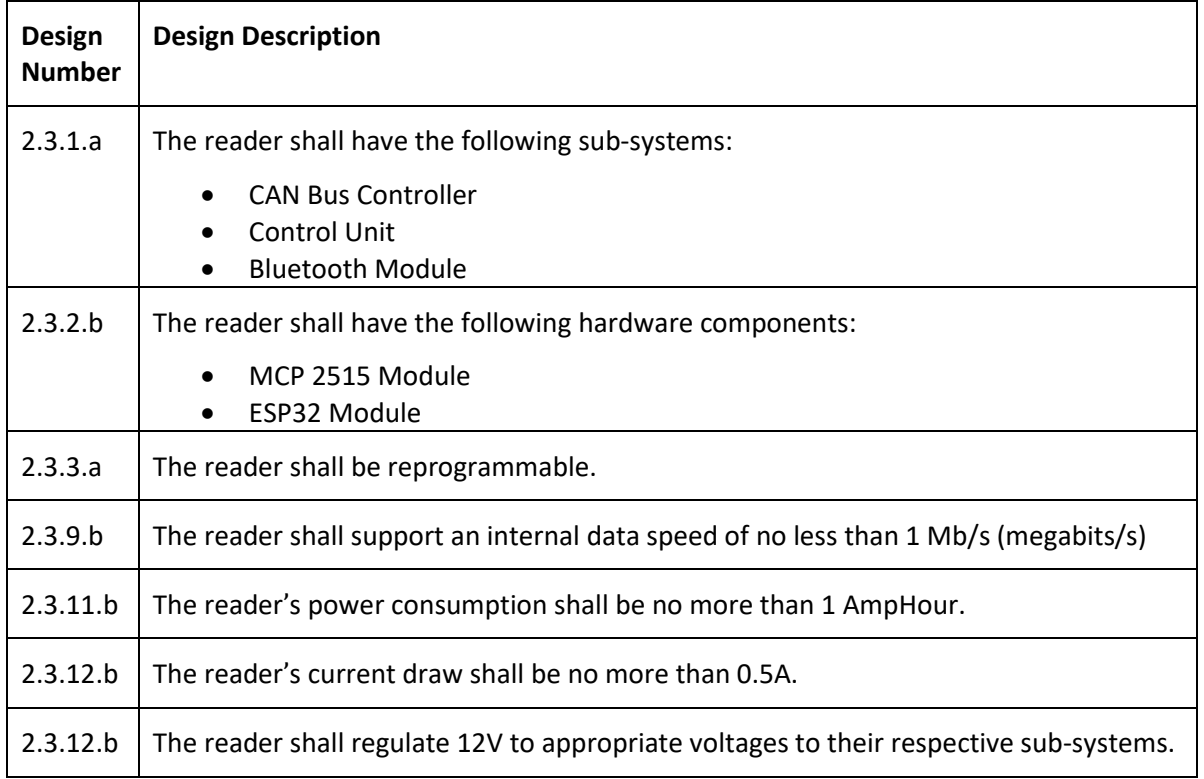

*Table 2-3: Reader Overview Design Specifications*

<span id="page-12-1"></span>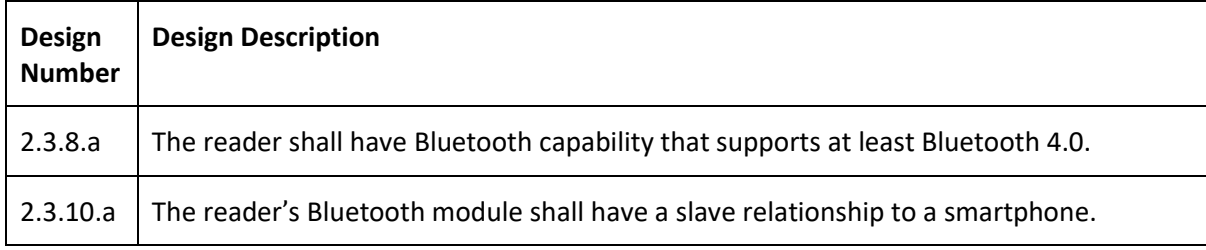

*Table 2-4: Reader Bluetooth Design Specifications*

<span id="page-12-2"></span>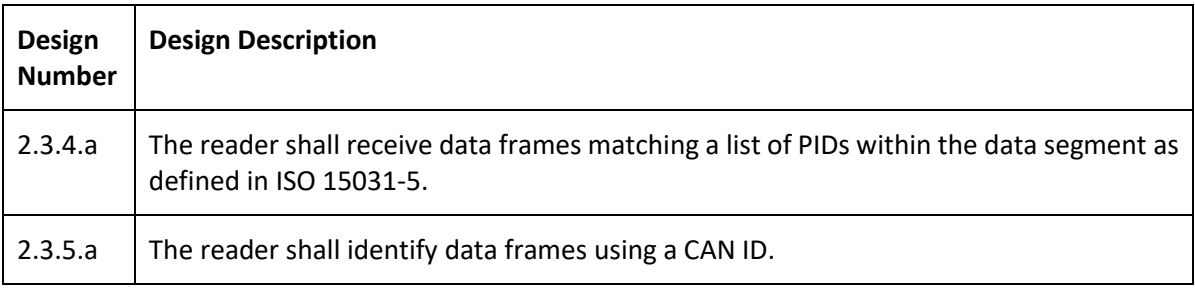

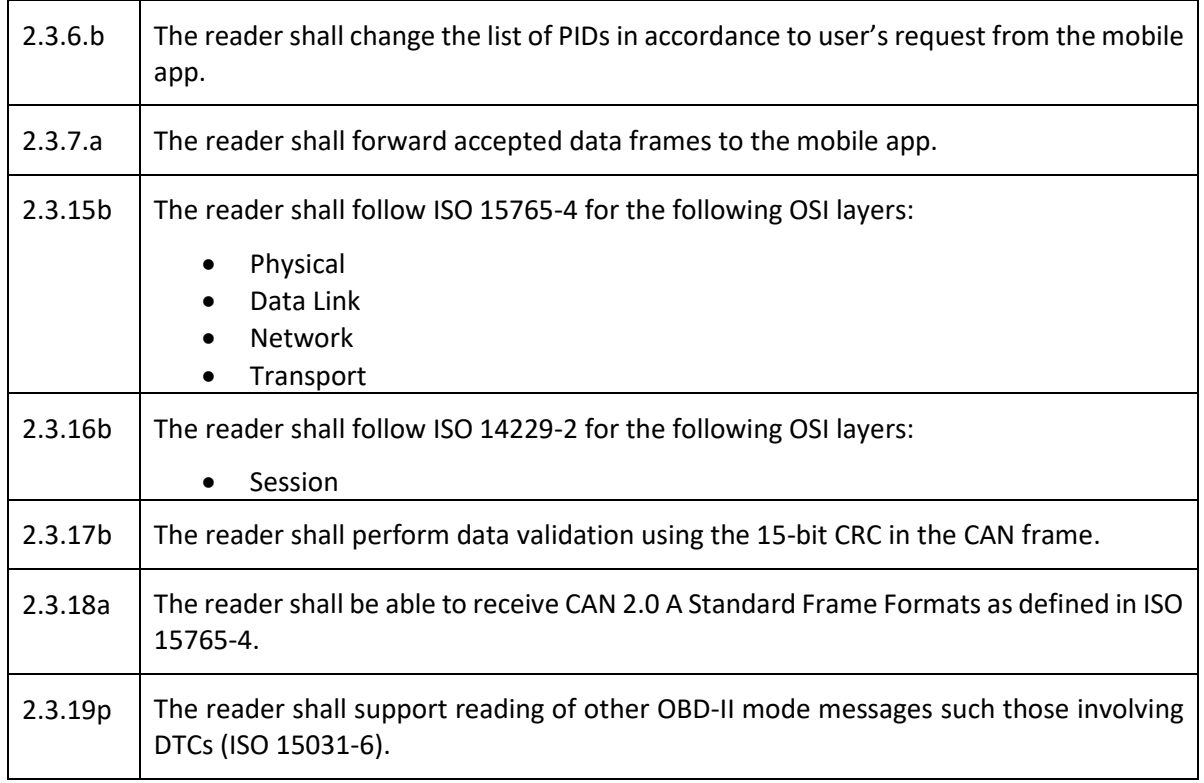

*Table 2-5: Reader CAN Bus Design Specifications*

<span id="page-13-1"></span>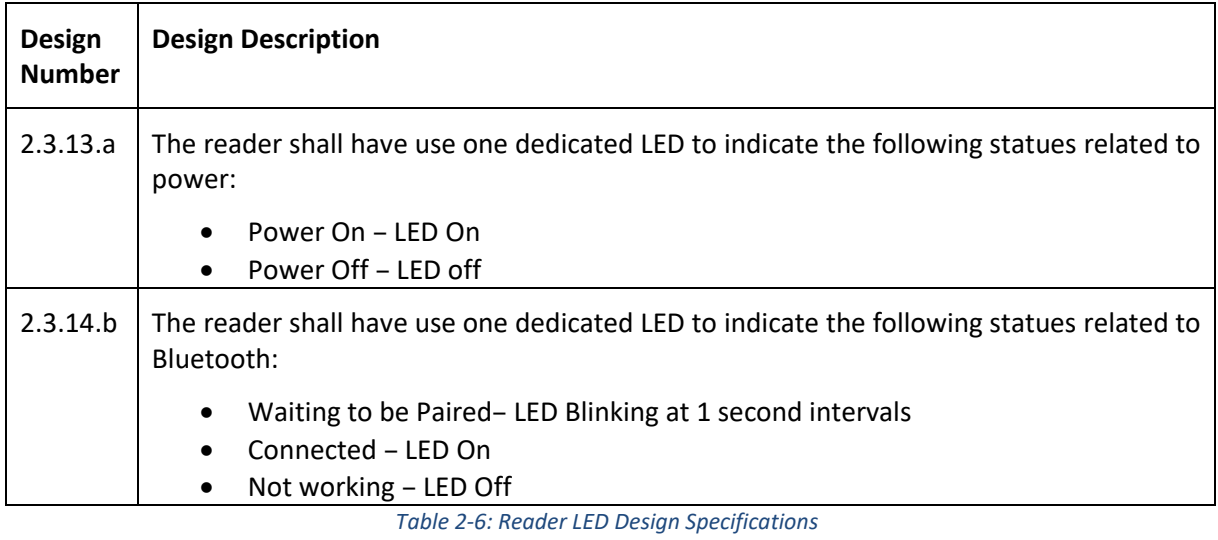

### <span id="page-13-2"></span><span id="page-13-0"></span>2.3.2 Reader Overview

There are three important sub-systems behind the "brains" of the reader [2.3.1.a]:

- CAN Bus Controller
- Control Unit
- Bluetooth Module

Inside the reader, the CAN Bus controller is responsible for sending and receiving messages to the car's CAN Bus system while the Bluetooth module is responsible for pairing with a smartphone, and facilitating communication to a smartphone app. The Control Unit ensures that both CAN Bus controller and Bluetooth module can perform their tasks according to what the user wants. Since the Control Unit interacts with both CAN Bus controller and Bluetooth module directly, deciding a Control Unit is a crucial factor as the decision will influence the decisions of the other modules. This control unit, especially during the production phase, allows us to make incremental changes via software if needed.

We chose to use Bluetooth as the method to connect our reader to the smartphone as most smartphones, especially Android phones, use at least Bluetooth 4.0 to facilitate wireless communications over a short distance [2.3.8.a]. The technology is well understood and well used by many systems, making it a straightforward solution. We opt for the reader to have a slave relationship with the mobile app in order not to send unsolicited messages to the smartphone [2.3.10.a].

Note that the smartphone app will perform the role of interpretation of the CAN Bus messages as well as the configuration of the reader. Therefore, the reader's software will be simple. Further expansion of features may be done if warranted but is unlikely to go beyond the mentioned tasks.

### <span id="page-14-0"></span>2.3.3 Alpha Phase

During the alpha phase, the focus on design is to build a working proof-of-concept prototype to validate the feasibility of meeting the requirements outlined in the Requirements Specification document. Therefore, our choices of the hardware components outlined in the previous section will be focus on reusable components, ease of development and quick prototyping.

#### <span id="page-14-1"></span>2.3.3.1 Arduino Uno

We opt for an Arduino Uno development board due to the ease of development, documentation, community example and a variety of choices in choosing the other components for our reader. Furthermore, we can simply pick other shields for the other two components and reuse them for other different projects. By design, Arduino Unos allow multiple shields of different functionality to be stacked on top of it, with the limiting factor being power consumption, GPIO ports and form factor. It also allows easy debugging using an Arduino IDE and LED lights to indicate serial activity [2.3.13.a]. By simply programming the Arduino Uno, we can control the functionality of the shields [2.3.3.a].

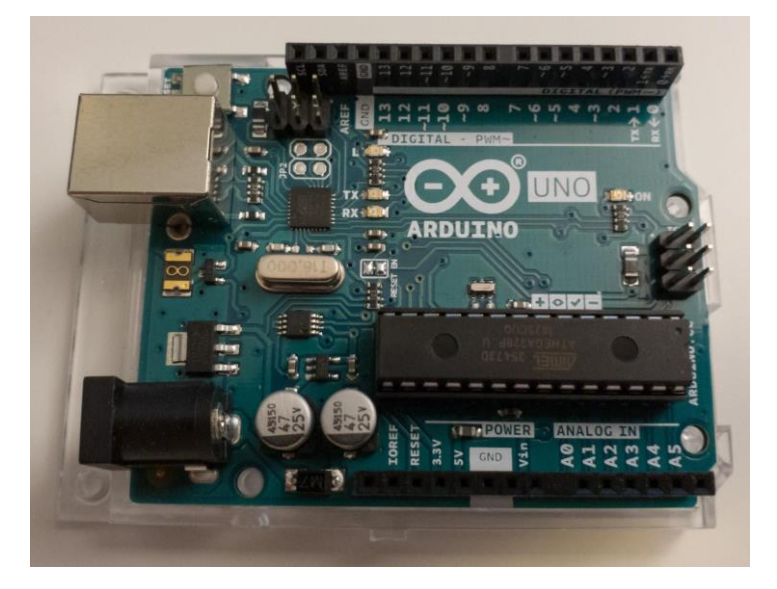

*Figure 2-4: Arduino Uno and top female connectors*

#### <span id="page-15-1"></span><span id="page-15-0"></span>2.3.3.2 CAN Bus Shield

Our CAN Bus controller for the alpha phase will be a CAN BUS Shield that is meant to be paired with an Arduino Uno. By design, the Arduino will handle the heavy lifting of programming the MCP 2515 on the CAN Bus Shield. CAN Bus shields also come with libraries and examples for us to aid development. The signals and power will be received into the shield via a DB9 port. For usage on a car, we will use a DB9-to-ODB-II female-to-female connector. At time of writing, we found success in parsing samples of CAN Bus messages using a SparkFun CAN Bus Shield as depicted in [Figure 2-5,](#page-15-2) interpreting the incoming messages by reading the CAN IDs [2.3.5.a].

<span id="page-15-2"></span>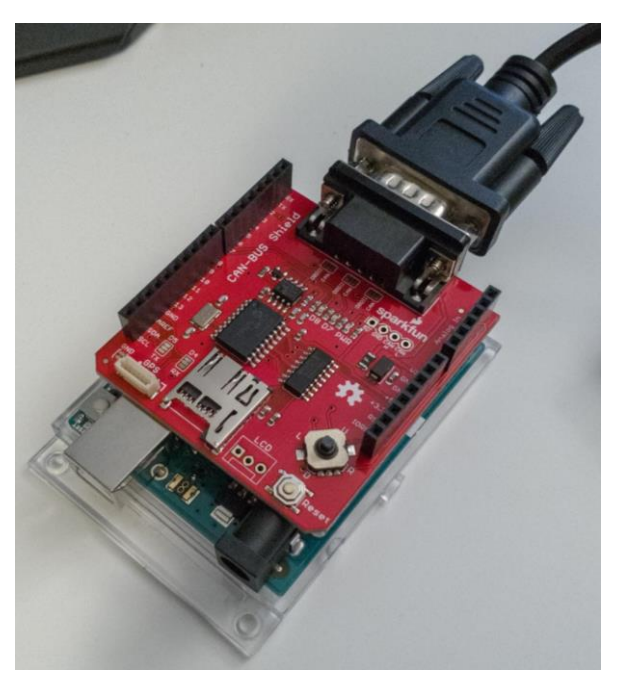

*Figure 2-5: SparkFun CAN Bus Shield stacked on an Arduino Uno, with a DB9-OBD-II connected*

#### <span id="page-16-0"></span>2.3.3.3 Bluetooth Module

In order to communicate with a smartphone, we opt for a Bluetooth shield that is compatible with Arduino Uno. Similar to CAN Bus shield, the core objective is to fulfill our requirements for the alpha phase for a working prototype. Since these are Arduino shields, this Bluetooth module can be stacked on top of an Arduino Uno. Like the CAN Bus shield, we will utilise the manufacturer's provided libraries to assist with development. In [Figure 2-6,](#page-16-2) this BLE shield uses Bluetooth and connects to Android smartphones that run Android 4.3 or above [1] as they both run at least Bluetooth 4.0 [2.3.8.a].

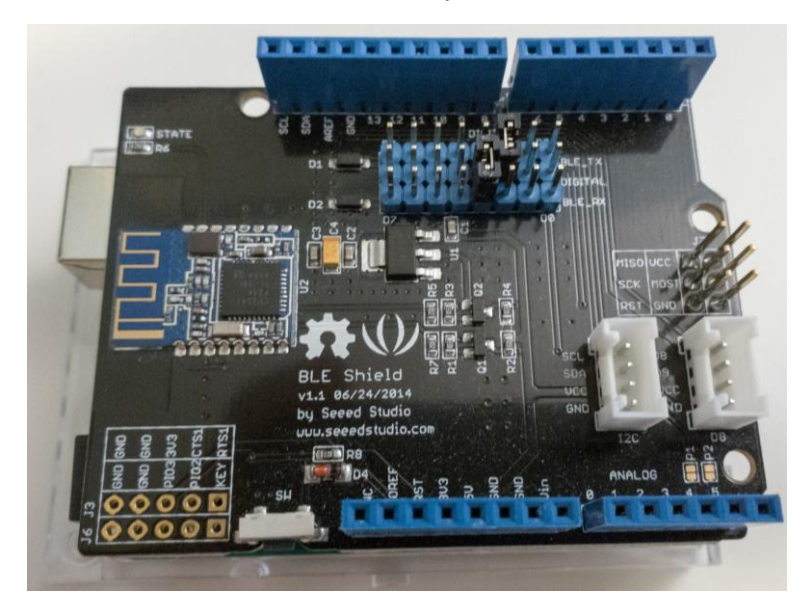

*Figure 2-6: Seeed Studio's Bluetooth Shield*

### <span id="page-16-2"></span><span id="page-16-1"></span>2.3.3.4 Alpha-phase Reader

The proposed reader prototype will have a similar design as i[n Figure 2-7,](#page-17-1) with the CAN Bus shield and Bluetooth shield stacked on top of the Arduino Uno. Firmware will be loaded onto the Arduino Uno which will program the respective shields to function as a reader. The actual software programmed for the alpha-phase is only concerned with reading the CAN Bus system, based on several hard-coded parameters selected, and passing the messages to the app via Bluetooth. In order to not pass garbage messages, we will only pass messages that are from the list of parameters [2.3.4.a]; other types of messages will be rejected [2.3.7.a]. For the alpha phase, it is sufficient to have this list hard coded.

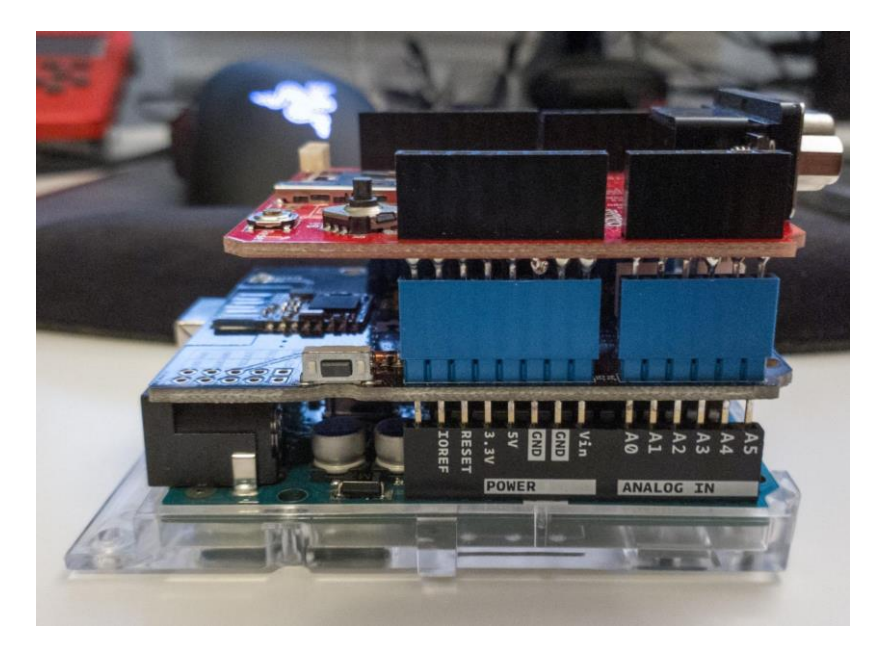

*Figure 2-7: Proposed Alpha Prototype without wires*

### <span id="page-17-1"></span><span id="page-17-0"></span>2.3.4 Network Stack

To read the data, the reader will request and interpret data using the protocols implemented as part of CANBUS and OBD-II. These standards include ISO 15765-4 across all lower layers, ISO 14229-2 on the session layer, ISO 15031 parts 2, 5 and 6 on the presentation layer, and ISO 15031-5 on the application layer [3]. Put together, they make up the network stack that will be implemented in CANnect to read and interpret data from the car.

#### <span id="page-18-0"></span>2.3.4.1 OSI Laver

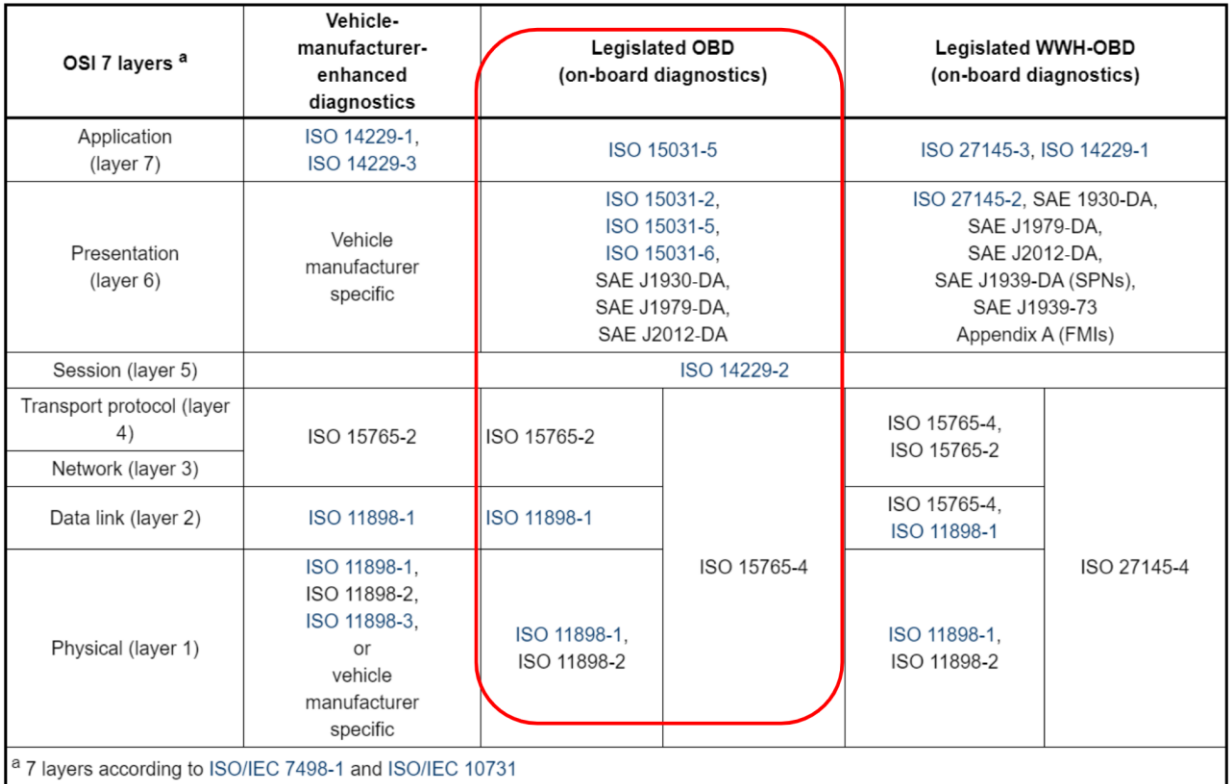

#### *Figure 2-8: OSI Layer Diagram of OBD-II. CANtech's focus is highlighted in red*

<span id="page-18-1"></span>As part of ISO 15765-4 and ISO 14229-2, these encompass all the necessary components to create a connection, send data and close the connection to the reader. Note that ISO 15765-4 encompasses the standards given in the alternative for the legislated OBD which are ISO 15765-2, 11898-1 and 11898-2, and makes up the CANBUS standard used for accessing emissions and diagnostic data from an external tool.

To interpret the data transported, ISO 15031-5 and ISO 15031-6 are used to define many of the IDs and diagnostic codes. The former is used to define OBD-II PIDs for many diagnostic and status parameters while the latter defines the diagnostic trouble codes for troubleshooting. Given the regulatory requirements surrounding them, many of the definitions given should be standardized across vehicles and will be used to request and identify data in the messages.

Note that the SAE standards in the chart are reflected in the ISO 15031 series parts 2, 5 and 6. For other data which are not listed in the standard, online research, exploratory testing and reverse engineering can be used as a starting point to find the PID and data parameters.

Basic filtering and CRC validation of frames received on the reader side will be implemented, but the interpretation and conversion into a user-accessible format will be performed on the phone application. This was chosen as it offloads most of the work from the lower-powered Arduino device to better read and process frames in a faster manner to keep up in real-time while leveraging the greater computational power of a smartphone. As well, the phone app will also be more flexible in terms of data processing and installing app updates which is easier for the end-user than updating the firmware on the Reader.

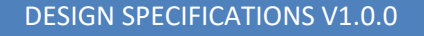

#### <span id="page-19-0"></span>2.3.4.2 CAN 2.0 A Standard Format

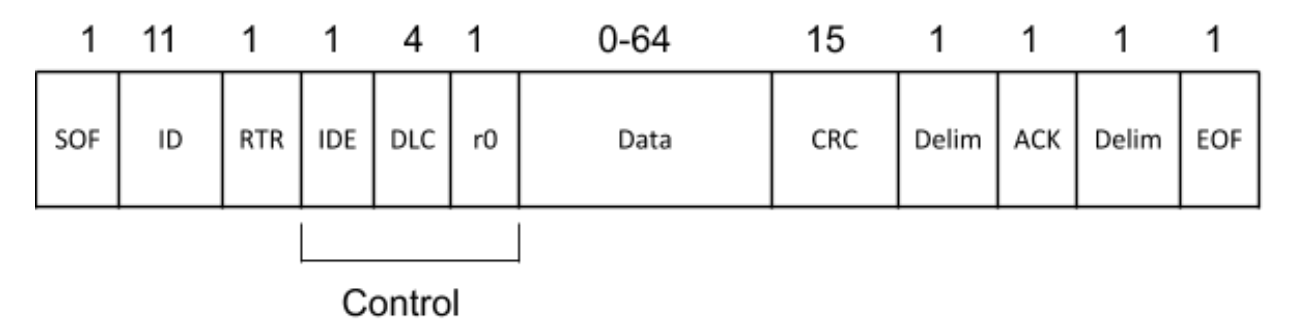

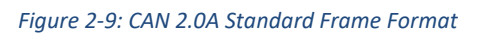

<span id="page-19-2"></span>A CAN 2.0 A Standard Frame Format is defined as the following in [Figure 2-9](#page-19-2) from ISO 11898-1 which is encapsulated in ISO 15765-4 [3] [4]. The 11-bit ID defines the priority of the frame, the *RTR* is the remote transmission request which defines whether an endpoint is asking for specific data from another endpoint, and the Control defines whether the frame is CAN 2.0A or 2.0B (*ID*), the length of the data segment (*DLC*). *r0* is a reserved bit, while the data segment contains the data and the *CRC* contains the bits necessary for cyclic redundancy check and the ACK is for acknowledgement of requests. *Delim* is a delimiter, and *SOF* and *EOF* indicate the beginning and end of a frame.

#### <span id="page-19-1"></span>2.3.4.3 Talking to CAN Bus System

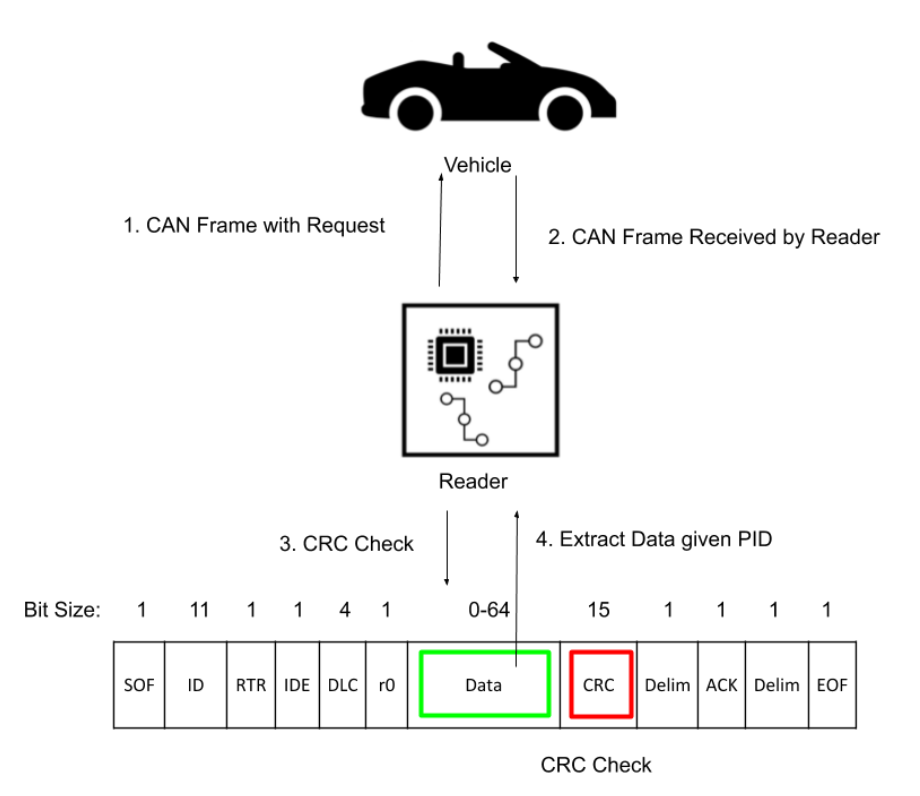

*Figure 2-10: Dataflow from Vehicle to Reader*

<span id="page-19-3"></span>The process for getting the data from the car is to initiate the connection from the reader to the car as illustrated in [Figure 2-10.](#page-19-3) Depending on the car, the data can either be passively read from the car or be requested using the PID of the requested data. From there, the information is fed through to

the reader which reads the CAN message and filters those that are specified by the user if given such parameters. Then, data validation is performed, the message section is stripped and packaged as required. Data processing and interpretation are performed on the phone application.

In terms of software, the reader will have few changes between the alpha-phase and beta-phase as the reader's software concentrates on reading the received frames and sending them to the app via Bluetooth. In the alpha stage, the available PIDs that can be requested will be hard-coded. For the beta-phase, the reader device will need to be flexible to request messages specified by the user.

## <span id="page-20-0"></span>2.3.5 CAN Bus Simulator

During the transition into beta-phase, we plan to reuse the Arduino Uno and the CAN BUS shield as a CAN BUS Simulator for testing. This is because every CAN controller, which is also found in a CAN Bus shield, is designed to talk and listen with other CAN controllers. This will involve one Arduino Uno and CAN Bus shield and will be designated as "CAN Simulator". This will speed up development and testing as it will allow developers to "simulate a car", especially for teams working on the app. We would swap out the simulator'ssoftware by reprogramming the Arduino Uno. Proposed methods to perform standardised testing would be to playback samples of OBD-II data recorded from a car via the simulator. The Bluetooth module will not be included for the simulator.

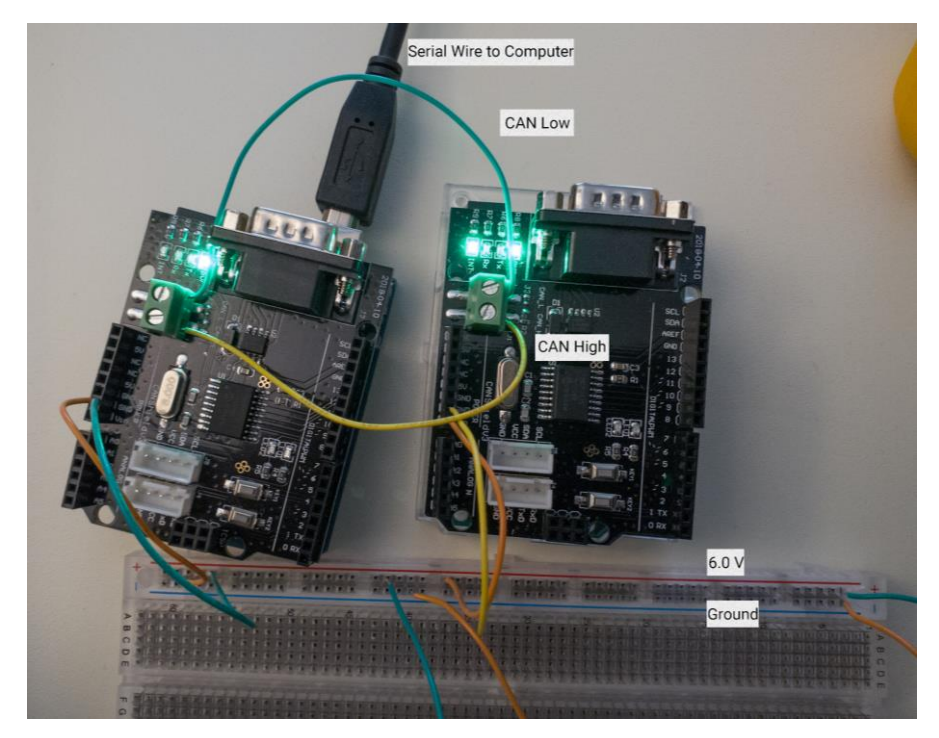

<span id="page-20-2"></span>*Figure 2-11: CAN Bus Simulator connected to a reader, with CAN-Low and CAN-High ports connected to each other*

## <span id="page-20-1"></span>2.3.6 Beta Phase

From our initial research into our alpha-phase reader, we derived and choose following chips that mirror our proposed alpha-phase prototype and are reprogrammable [2.3.2.b] [2.3.3.a]:

• MCP2515 – Used as a CAN Bus controller to receive CAN messages

- TJA1050 Used as a CAN Bus Transceiver to talk to the car's CAN Bus system
- ESP32 Used as both a Control Unit and a Bluetooth Module

Due to our research almost complete for the reader, at least for the hardware, it is unlikely that there will be deviations between the proposed designs discussed in [Table 2-6](#page-13-2) and the implementation demonstrated in December 2020.

<span id="page-21-0"></span>MCP2515 Module

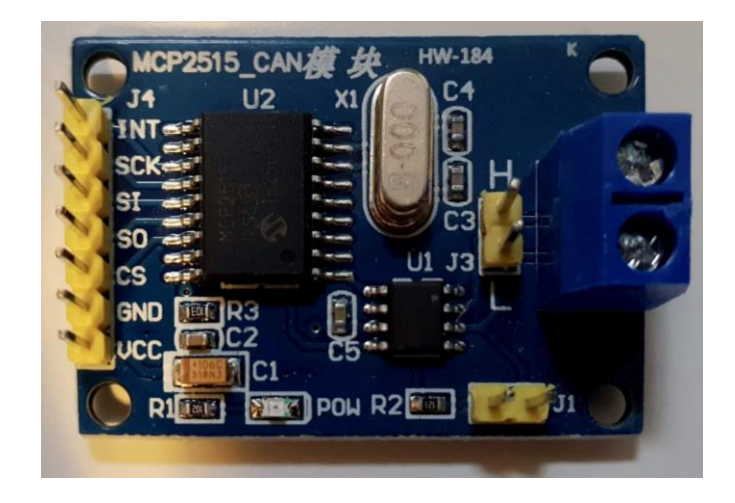

*Figure 2-12: MCP2515 Module*

<span id="page-21-1"></span>The MCP2515 Bus controller module in [Figure 2-12,](#page-21-1) will serve as the communication between the vehicles CAN Bus system and the Bluetooth module. The controller module supports CAN protocol version 2.0B at a communication rate of 1Mbps [5] [2.3.9.b]. The advantage of using CAN 2.0B is that both the standard and extended identifiers are supported, which can extend the use of our design from standard vehicles to heavy-duty vehicle support for future versions of the reader, or for user customization [6]. The module takes the CAN-H and CAN-L as input. It features the TJA1050, a highspeed CAN transceiver, between the CAN controller and the physical bus [7]. This can be wired into an OBD-II male connector.

It also features the MCP2515 stand-alone CAN controller that uses SPI Interface, with the main objective of transmitting and receiving the data frames [8]. The INT, SCK, SI, SO, and CS connectors [9], shown i[n Figure 2-12,](#page-21-1) of the controller module are connected to the Bluetooth module for data to be transmitted to and from the android smartphone application as shown in figure [schematic].

#### <span id="page-22-0"></span>2.3.6.1 ESP32 Module

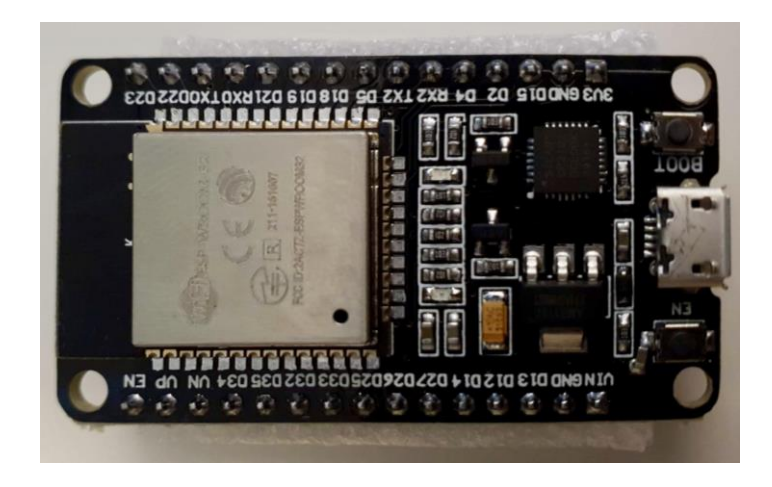

#### *Figure 2-13: ESP32 Module*

<span id="page-22-1"></span>The ESP32 module in [Figure 2-13,](#page-22-1) will be utilized to provide the Bluetooth functionality between the MCP2515 CAN controller module and the android smartphone, hosting our CANnect software application. The ESP32 offers Wi-Fi, and Classic Bluetooth and Bluetooth Low Energy (BLE) support and features capacitive touch sensor, SD card interface, Ethernet and high-speed SPI. [10] [11]. The module for the basic version or our design will be implemented in Bluetooth Classic to exchange data between the android smartphone and the MCP2515 CAN controller. Bluetooth Classic will be implemented because although BLE has a lower power consumption, it is not ideal for exchanging large amounts of data continuously [12]; practical transfer rate for Bluetooth Classic is roughly 2Mbits/s [13] [2.3.9.b]. The ESP32 pin connections are referenced in [Figure 2-14.](#page-23-1) The inputs to this module are the connectors from the MCP2515 module and an indicator LED to validate the Bluetooth connection as shown in [Figure 2-15](#page-25-0) [2.3.14.b].

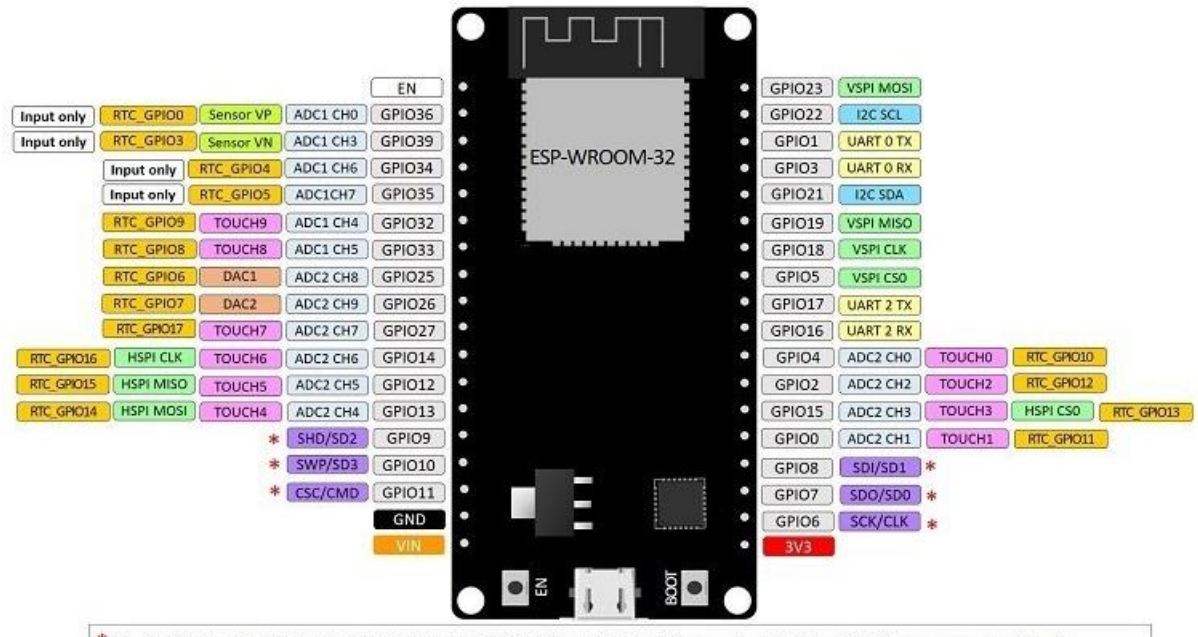

\* Pins SCK/CLK, SDO/SD0, SDI/SD1, SHD/SD2, SWP/SD3 and SCS/CMD, namely, GPIO6 to GPIO11 are connected to the integrated SPI flash integrated on ESP-WROOM-32 and are not recommended for other uses.

<span id="page-23-1"></span>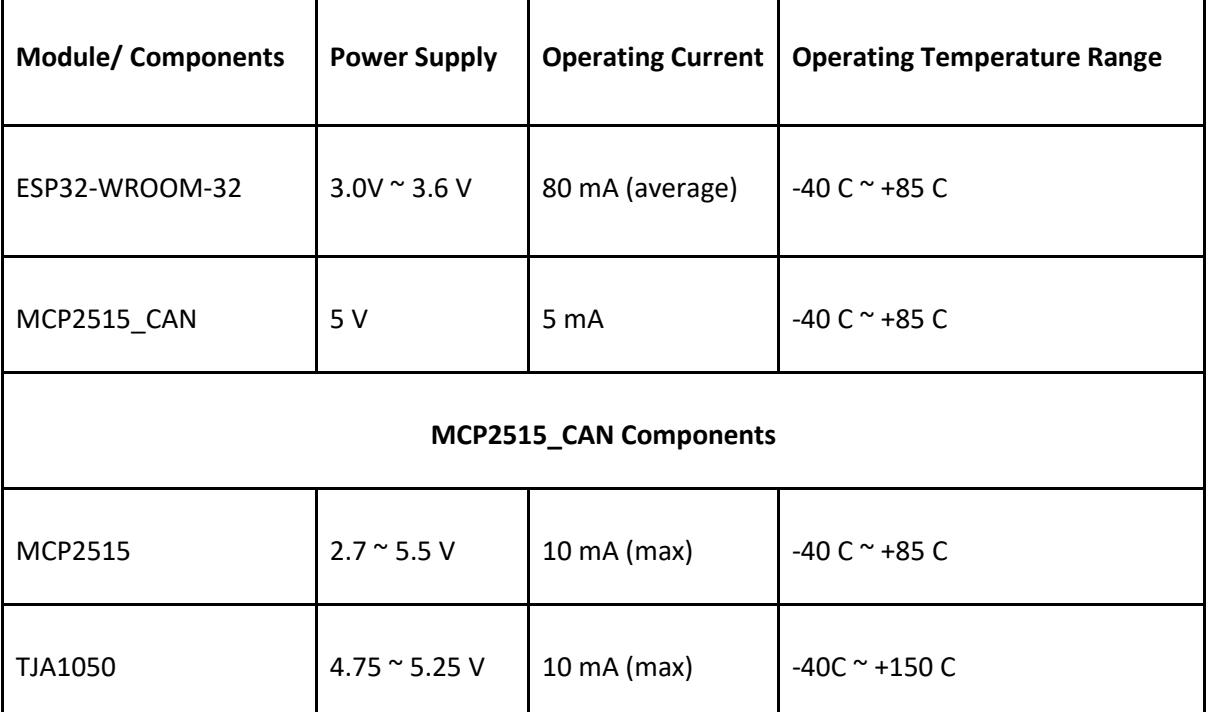

*Figure 2-14: ESP32 Pinout Diagrams [14]*

*Table 2-7: Operating Characteristics*

<span id="page-23-0"></span>To ensure the correct voltages are connected to each component, a voltage regulator will be used. A breakdown of the power supply, operating current and operating temperature ranges of the modules are detailed in [Table 2-7.](#page-23-0) The operating voltage range for the ESP32 module is between 3.0V to 3.6V, and the voltage connected to the Vin pin (<12V) is converted to 3.3V by the on-board voltage regulator [15]. The MCP2515 CAN controller module takes a 5V supply voltage. Thus, the voltage regulator 7805

will be selected to ensure a supply voltage of 5V for both the ESP32 module and the MCP2515 CAN controller module [2.3.12.b]. The battery power from the vehicle will serve as the input voltage for the voltage regulator.

Two indicator LEDs are incorporated into the encasing of the CANnect reader, one of which is used to show the device is active and one that is used to show the active Bluetooth connection [2.3.13.a][ 2.3.14.b]. The two connections are mapped out in [Figure 2-15: Proposed Beta-phase Reader](#page-25-0)  [Schematic.](#page-25-0) The selected LEDs are red and green in colour, 5mm, with a typical forward voltage of 2.0V and rated forward current of 20mA [16] [17]. Resistors paired with the green (LED1) and red LED (LED2) are 560 $\Omega$  and 150 $\Omega$  respectively, figure [schematic]. Resistances are calculated using the  $V =$ I  $x$  Rrelationship in the [Table 2-8](#page-24-0) below:

<span id="page-24-0"></span>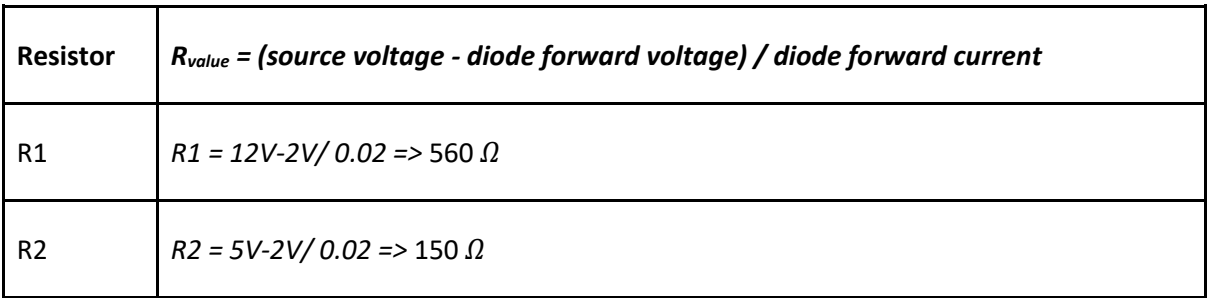

*Table 2-8: Resistor Table*

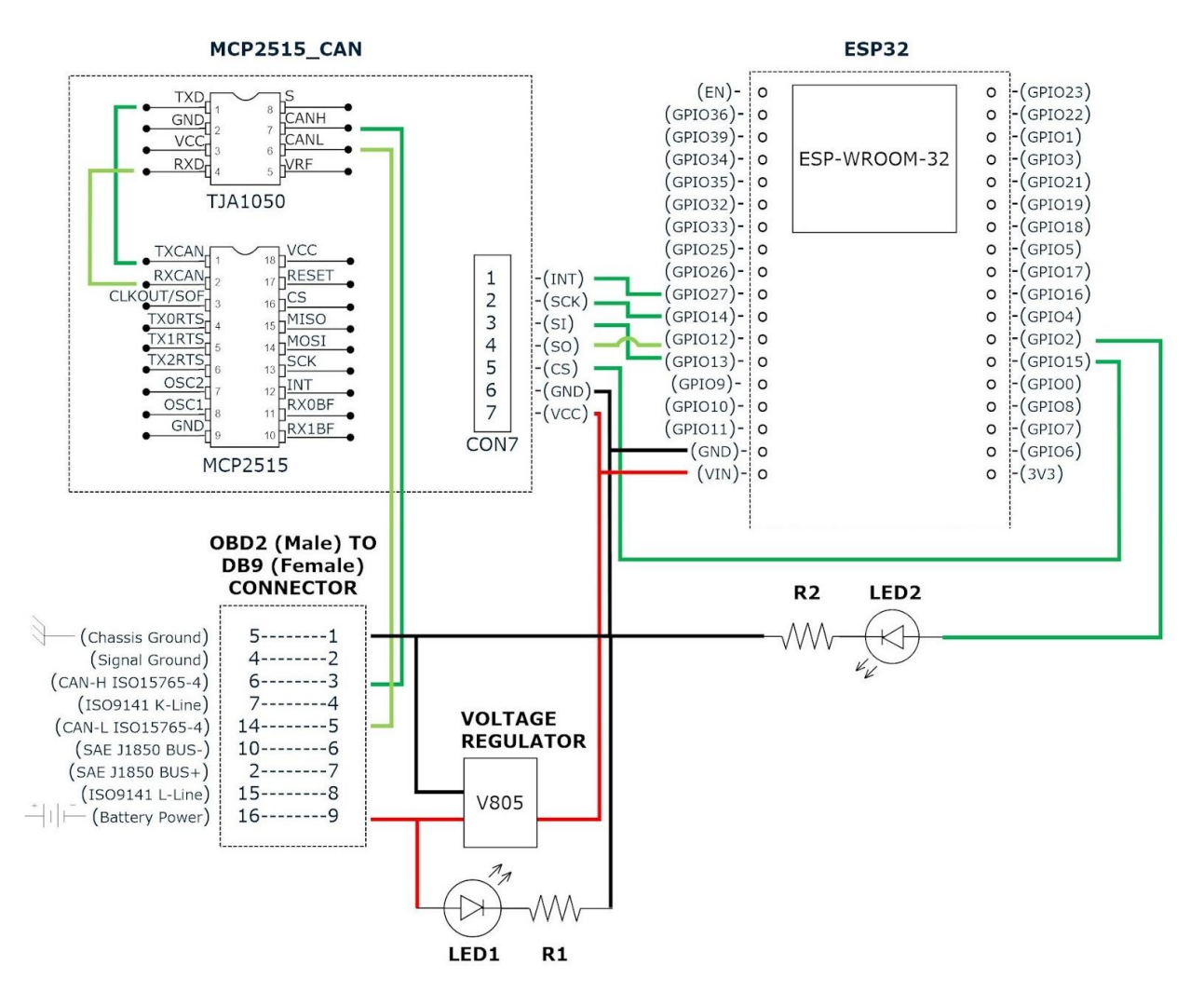

*Figure 2-15: Proposed Beta-phase Reader Schematic*

<span id="page-25-0"></span>A well-designed product is one that promotes ease of use in the first interaction the user has with the product [18]. The objective of the external hardware design is to be a compact enclosure of the abovementioned modules and electronic components. The CANnect reader should be compact and durable enough to withstand regular use over its lifetime. There will be an indicator light to show the device is powered on, as well as an indicator light to show that the Bluetooth connection is successful. There will also be no external cable connector for the OBD-II port, which are featured in some CAN Bus readers. Further details of the CANnect reader encasing can be referenced in **Error! Reference source not found.**.

We decided not to include a switch in the reader as our use cases are done with the assumption that the car's electronics are turned on and the engine is running. The user will know that their reader is turned on using a LED that signifies that the reader is turned on. The user will also rely on a different LED to indicate their Bluetooth connection to the reader.

#### <span id="page-26-0"></span>2.3.6.2 Power Consumption

Because we did not include a switch, one may be concerned that our reader will drain the car's battery due to power consumption if the user does not remove it from the OBD-II connection. We are not concerned as the reader does not have a significant power consumption and will justify this with the proposed design characteristics.

For the sake of simplicity, we will assume that the final reader's power consumption relies only on the ESP32, MCP 2512 and two LEDs. We will also assume that the car battery supplies a steady DC voltage of 12V and the reader will receive 12V. Finally, we will assume the reader will draw a steady current that does not fluctuate. The ESP32 has an operating current of 80mA and the MCP2515 has an operating current of 10mA. We assume that each of the two LEDs will shine its brightness with a current of 20mA each. This gives the reader a total current draw of 130mA, an acceptable current draw [2.3.12.b].

Car batteries are typically rated by Ampere-Hours. Since the voltage drawn by the reader will equal the voltage supplied by the battery, this gives us the equation of  $\frac{Current-hours~of~Battery}{Current~draw~from~reader}$ Number of Hours to deplete the battery. A typical car battery has an average power rating of 45AHr. This means our equation gives us  $\frac{45\,AHr}{130mA}\approx 346 hours$ . This means that a car's battery will be drained by our reader in about 14 days [2.3.11.b].

In reality, most modern cars' electronics will turn off the supplied voltage to the OBD-II connector when the key is not in the ignition. Furthermore, the reader will set each of its components to go into "sleep mode" if it senses lack of activity from the user.

#### <span id="page-26-1"></span>2.3.6.3 CAN Bus (Beta-Phase)

Many of the design specifications between alpha and beta on the reader side are similar. For the betaphase, the reader will be focused on making request to read specific messages via PIDs sent by the mobile app rather than a list of hardcoded values. As well, a much more comprehensive set of PIDs from ISO 15031-5 and DTCs from ISO 15031-6 will begin work in the beta stage. Non-standard PIDs by a car manufacturer will also be implemented if they can be identified correctly through research and/or exploratory testing. However, due to much uncertainty of how successful this endeavour will be, these design specifications will be deferred to the production phase.

### <span id="page-26-2"></span>2.4 Mobile App Design

Majority of the development work throughout the alpha-phase and beta-phase will be focused on the app, primarily its user interface. This is because the mobile app will be responsible for receiving raw messages from the reader, processing the data and displaying human-readable information to the user. The user will also interact with the entire CANnect system via the mobile app. Therefore, it is crucial that our design specifications for the mobile app are clear and concise up front before development work starts.

Since Android controls a 74.13% market share [19] and we want to appeal to the most people, we decide that our mobile app will be developed for smartphones having the Android operating system and have Bluetooth functionality. We chose to make Android 6.0 to be the minimum version as it

would make it accessible to most users while having the necessary permissions we want. In particular, we want to utilise the user-granted permission model that is introduced in Android 6.0 [20] and Android 6.0 apps can be run by ~84.9% of Android users as of April 20, 2020 [21][2.4.1.a]. It also supports Bluetooth 4.0 [ 2.4.2.a]. The design points are outlined in [Table 2-9: Mobile App General](#page-27-1)  [Requirements.](#page-27-1) Because our development for the mobile app will be a continually progress, our design specifications for the general requirements must be met by the end of alpha phase as they will be unchanged throughout the entire development cycle.

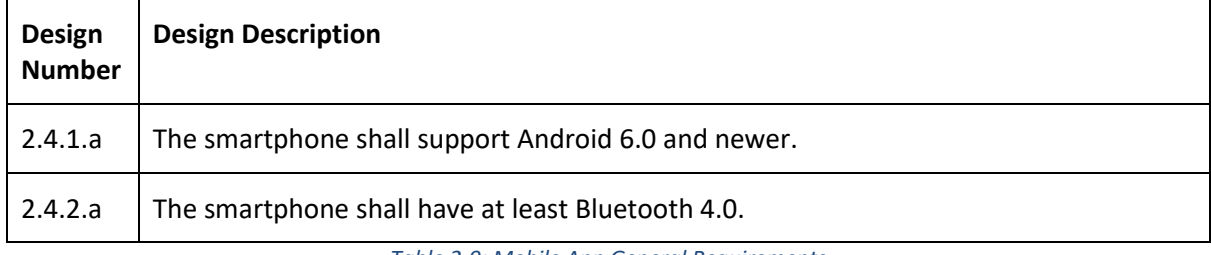

*Table 2-9: Mobile App General Requirements*

<span id="page-27-1"></span>We will focus on developing a native Android app using Java through using the Android Studio SDK as it is the easiest developing environment to work with. It also provides debugging tools and visual layout editors to assist with development [22].

## <span id="page-27-0"></span>2.4.1 Mobile Software Design Specifications

Specific design specifications for the alpha and beta phase are outlined in [Table 2-10.](#page-28-2)

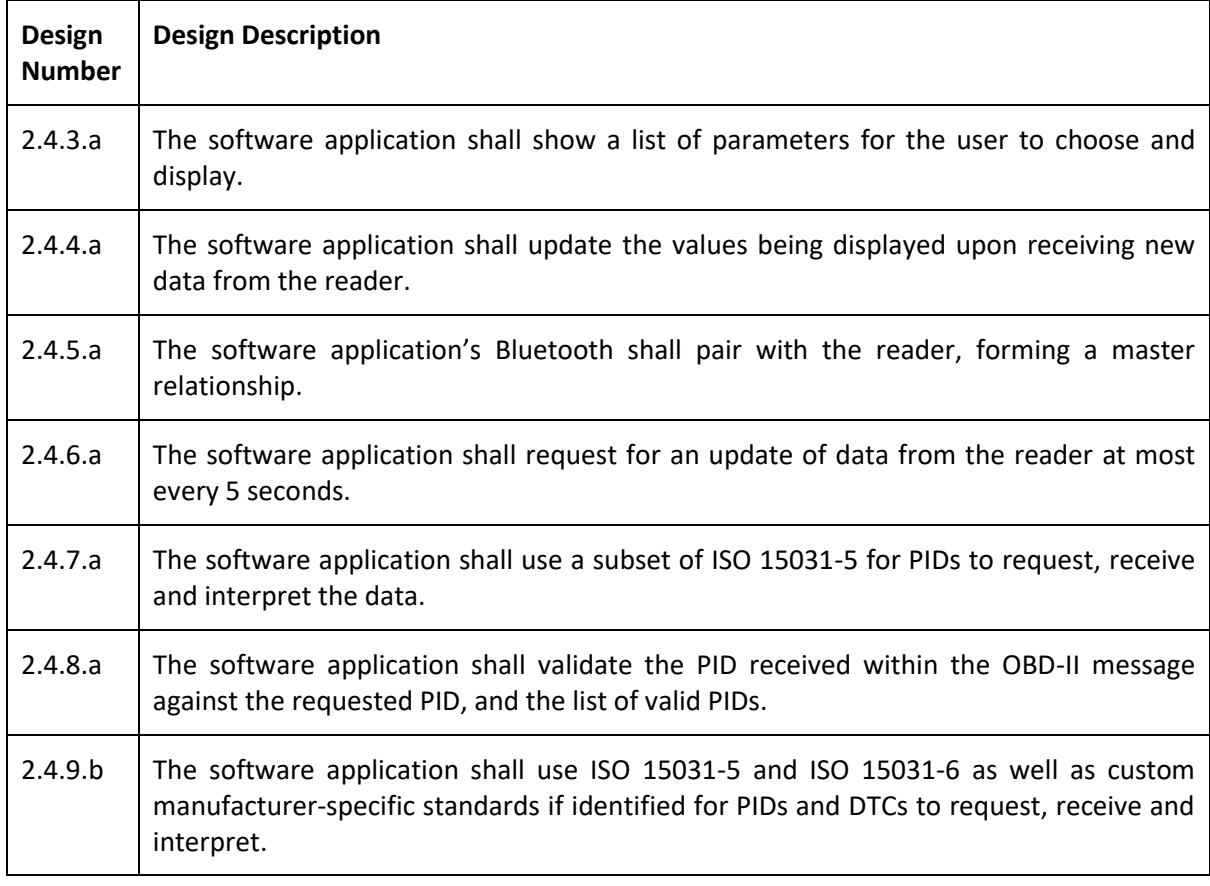

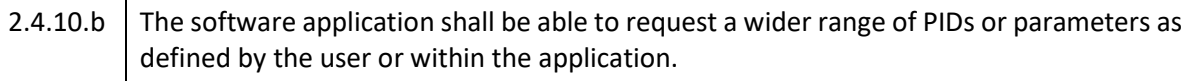

*Table 2-10: Mobile Software Design Specifications* 

## <span id="page-28-2"></span><span id="page-28-0"></span>2.4.2 Main

The smart phone app, CANnect, will allow the user to read DTCs and live sensor data such as oil temperature, engine speed, GPS, fuel rate and speed, etc. It will display the data in 3 different formats:

- tabular form
- linear graph
- dashboard

In addition, the user will be able to locate the car on a map and check the vehicle's diagnostics. The user will be able to access the features mentioned above from the main *Activity* which is an app component that represents a single screen [2.4.3.a]. With the built-in *startActivity*, *onClick* event and event listener methods, the app will launch a new activity according to the user's action. This lifecycle is shown in th[e Figure 2-16.](#page-28-3)

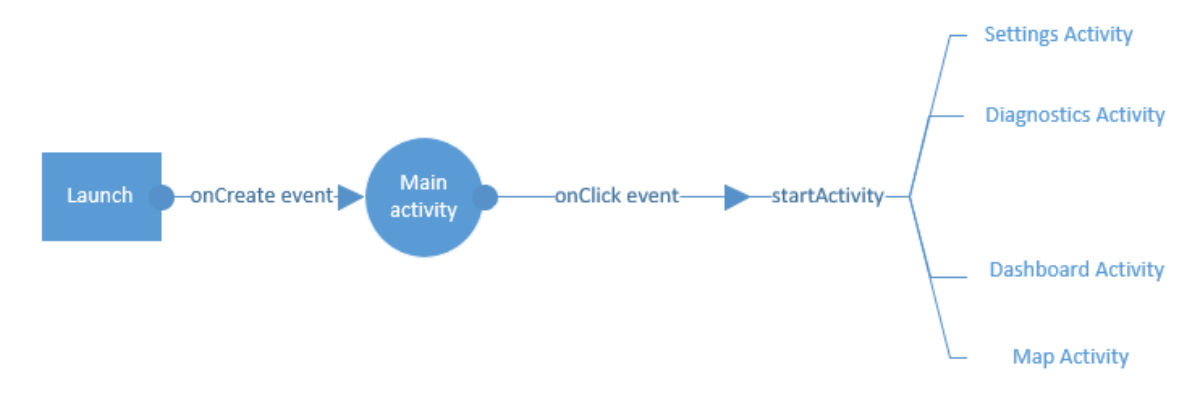

#### *Figure 2-16: Android App Lifecycle*

<span id="page-28-3"></span>A *Cardview* library is going to be used to represent the 4 activities as clickable items on the main activity as illustrated in the Appendix. In addition to the link to the 4 activities, the main activity will also contain a status bar and a connection bar. The connection bar will navigate the user to a new activity to scan and pair Bluetooth devices. The status bar will be updated and maintained once a connection is established.

Overall, the app has 3 main components:

- data communication
- data processing
- data display

#### <span id="page-28-1"></span>2.4.2.1 Data communication

Android Bluetooth APIs allow apps to exchange information with other Bluetooth devices. *BluetoothAdapter* class from the Bluetooth API, lets us perform primary Bluetooth tasks using the built-in methods. Additionally, the *BluetoothSocket* class will be used to establish a client-server

communication between the smartphone and the Bluetooth device, smartphone being the client. This corresponds to the smartphone being the master in relation to the reader's Bluetooth module[2.4.5.a]. The methods that will be used are shown in th[e Table 2-11](#page-29-1) with their purpose of use.

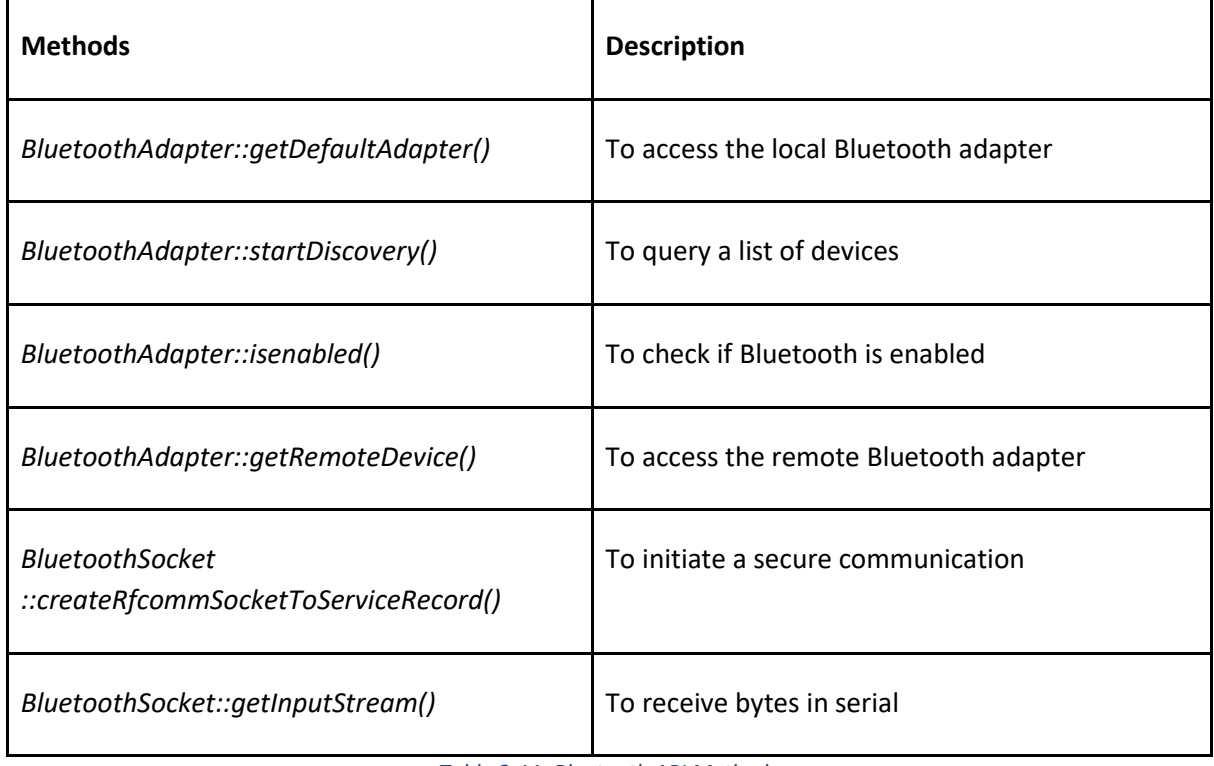

*Table 2-11: Bluetooth API Methods*

#### <span id="page-29-1"></span><span id="page-29-0"></span>2.4.2.2 Data processing

When the messages are received by the smartphone app, it will need to be interpreted before any useful information can be displayed to the user. This involves understanding and converting the OBD-II messages into human-readable text and its given context.

Using the ISO standards as defined within the network stack in section [2.3.4,](#page-17-0) provides a standardized method of requesting, identifying and parsing data. ISO 15031-5 provides the OBD-II Parameter Identification Numbers (PIDs) which are reflected from SAE J1979-DA while ISO 15031-6 defines the diagnostic trouble codes (DTC) are from SAE J2012-DA.

For additional PIDs that may not be supported on a specific car and/or car manufacturer, these may be added given proper exploratory testing and available resources.

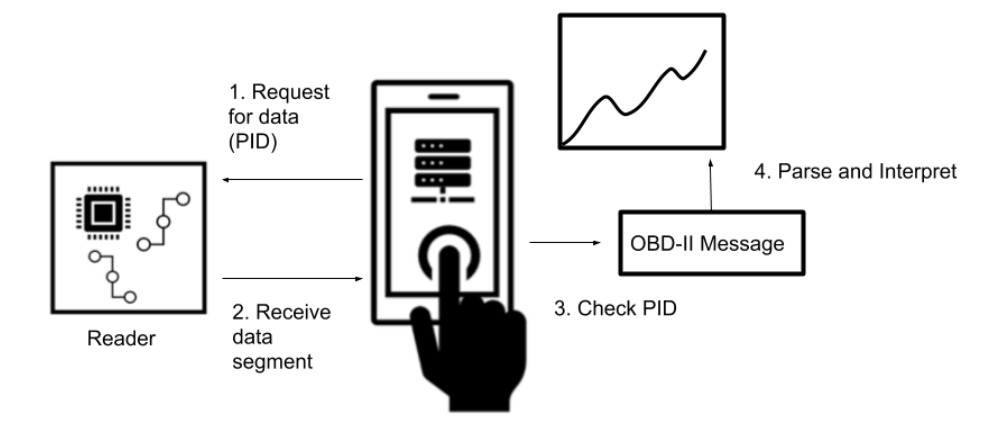

*Figure 2-17: Receiving and Processing Data from Reader to Mobile App*

<span id="page-30-1"></span>On the phone side as shown in [Figure 2-17,](#page-30-1) the application indicates the request for data using the PIDs in ISO 15031-5 to the reader which creates the CAN frame necessary to send to the car. Once it is processed on the reader side and is ready to transmit, the data segment of the CAN 2.0A Standard Frame containing the entire OBD-II message frame is sent to the phone via Bluetooth. Upon receiving the data, the phone will verify that the correct PID is received relative to the requested data and then is calculated accordingly to a decimal or another appropriate value which is displayed on-screen in a user-friendly manner. If requested by the user, the data can be compiled into a more useful format such as a graph or a data log.

The alpha stage for data processing is focused on a smaller subset of standardized PIDs from ISO 15031-5 which includes basic information such as engine RPM and fuel levels. This will be used as the launch point for the beta phase to support additional standardized PIDs as well as DTCs from ISO 15031-6 and non-standard manufacturer specific PIDs.

#### <span id="page-30-0"></span>2.4.2.3 OBD-II Message Frame

OBD-II message structure is made up of eight segments which starts with the 11-bit identifier to distinguish between request and response messages. The next section indicates the size of the message data in bytes, while the mode indicates different diagnostic services. There are 10 different modes ranging from showing the status, showing the DTC and requesting vehicle data. The next section, PID, is used to identify the status of various vehicle components or states such as speed, engine RPM and fuel levels[2.4.8.a]. These PIDs are defined in ISO 15031-5. The remaining data length is used to calculate the value of requested information. These formulas will be implemented in the app software to decode the requested message for readers in real-time [2.4.7.a][2.4.9.b].

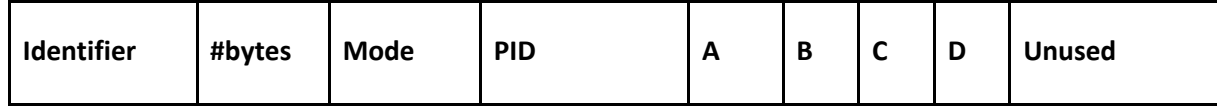

*Figure 2-18: OBD-II Message Format*

<span id="page-30-2"></span>The following is the one example of the OBD-II message:

#### **7E8 03 41 0D 32 AA BB CC DD**

0x7E8 in the above message is the identifier which responds to the request made by the user. And the data length 0x03 informs that only the following 3 bytes will be considered as data. The hexadecimal

number 0x41 represents the response message in mode 01. Typically, the hexadecimal number will be from 0x01-0x0A for request messages, but the 0 is replaced by 4 in response messages. The next hexadecimal number 0x0D is the standard PID that represents the vehicle speed. And the last valid field is hexadecimal 0x32 which represents 50 in decimal numbers. The remaining fields are not used since the data length is only 3 bytes.

#### <span id="page-31-0"></span>2.4.2.4 Data display

The main focus of this component is to be able to display the vehicle's data to the user in a safe manner. CANnect mobile app shall use simple design to minimize driver distraction. For this reason, we will provide 3 different display formats which the users can choose to use based on their conditions. Each method provides a safer solution that the other methods lack. The app's tabular form shall not display animated elements. The app's line graph shall not display data in text-heavy format. The app's dashboard shall not rely on user interaction while displaying information. The MPAndroidChart library will be utilized to display the data in real-time on a line graph. We will aim to refresh the values frequently by asking for an update at most every 5 seconds and refreshing the data shown as soon as possible[2.4.4.a ][2.4.6.a].

#### <span id="page-31-1"></span>243 Classes

Each activity will have its own business logic and, to separate the UI from the logic, we are going to use Java classes. For each activity, a new Java class will be implemented. The information corresponding to each class is illustrated in the class UML diagram below. Event listeners will be created in which will call the methods.

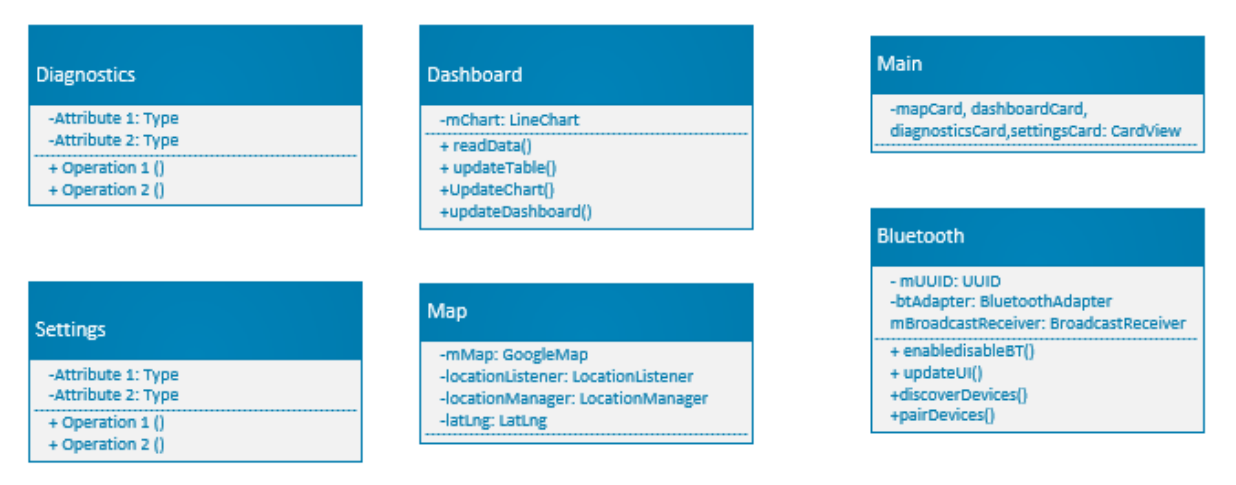

*Figure 2-19: UML Class Diagram of Mobile App Screens*

## <span id="page-31-3"></span><span id="page-31-2"></span>3 Conclusion

The principal design of CANnect is its open-sourced nature made up of a reader powered by an Arduino Uno with C++ code and an Android smartphone app with a Bluetooth tether. By linking these two main sub-systems to a car's on-board diagnostic system via CANBUS and OBD-II and their related standards, this enables data to be extracted by the reader and interpreted by the phone app. The phone app will implement a subset of parameters from the car in the initial alpha stage for basic

functionality and interpretation with more information being made available in the beta stage. The design of the phone application code is given in the UML diagrams.

With CANnect and each component working together, these pieces will work together to provide information in a user-friendly manner to better inform users who are looking to be in touch with their car's health.

The design requirements defined in this document relate to the Reader and the phone application. For more information about design intractability of CANnect, the User Interface and Appearance Design document covers this. The Alpha stage is intended to be completed by August 2020 and the Beta stage by December 2020.

## <span id="page-33-0"></span>4 References

- [1] "Bluetooth 4.0 Low Energy-BLE Shield v2.1," Seeed Technology Co. Ltd., 2020. [Online]. Available: https://www.seeedstudio.com/Bluetooth-4-0-Low-Energy-BLE-Shield-v2-1-p-1995.html. [Accessed 09 July 2020].
- [2] Components101, "ODB-II Connector," 2020. [Online]. Available: https://components101.com/connectors/obd2. [Accessed 02 June 2020].
- [3] "ISO 15765-4:2016(en) Road vehicles Diagnostic communication over Controller Area Network (DoCAN) — Part 4: Requirements for emissions-related systems," International Standards Organisation, 2016. [Online]. Available: https://www.iso.org/obp/ui/#iso:std:iso:15765:-4:ed-3:v1:en. [Accessed 14 June 2020].
- [4] S. Corrigan, "Introduction to the Controller Area Network (CAN)," Texas Instruments, May 2016. [Online]. Available: https://www.ti.com/lit/an/sloa101b/sloa101b.pdf. [Accessed 17 June 2020].
- [5] Ravi, "Arduino MCP2515 CAN Bus Interface Tutorial," 23 August 2018. [Online]. Available: https://www.electronicshub.org/arduino-mcp2515-can-bus-tutorial/. [Accessed 09 July 2020].
- [6] CSS Electronics, "OBD2 Explained A Simple Intro (2020)," CSS Electronics, 2020. [Online]. Available: https://www.csselectronics.com/screen/page/simple-intro-obd2-explained. [Accessed 10 June 2020].
- [7] Philips Semiconductors, "TJA1050 Datasheet," Philips Semiconductors, 22 October 2003. [Online]. Available: https://www.nxp.com/docs/en/data-sheet/TJA1050.pdf. [Accessed 08 July 2020].
- [8] Microchip, "MCP2515 Datasheet," Microchip Technology Inc., 15 August 2018. [Online]. Available: http://ww1.microchip.com/downloads/en/DeviceDoc/MCP2515-Stand-Alone-CAN-Controller-with-SPI-20001801J.pdf. [Accessed 06 July 2020].
- [9] Copper Hill, "MCP2515 CAN Bus Breakout Board With SPI Interface," Copper Hill Technologies, 2020. [Online]. Available: https://copperhilltech.com/mcp2515-can-bus-breakout-board-withspi-interface/. [Accessed 11 July 2020].
- [10 Espressif Systems, "ESP-WROOM-32 Datasheet," Espressif Systems, September 2019. [Online].
- $\mathbf{1}$ Available: https://www.espressif.com/sites/default/files/documentation/esp32-wroom-32\_datasheet\_en.pdf. [Accessed 04 July 2020].
- [11 Joy-IT, "NODEMCU ESP32," Joy-IT, 2020. [Online]. Available: https://joy-it.net/en/products/SBC-
- $\mathbf{I}$ NodeMCU-ESP32. [Accessed 16 July 2020].
- [12 B. Ray, "Bluetooth Vs. Bluetooth Low Energy: What's The Difference?," Link Labs, 01 November
- $\mathbf{1}$ 2015. [Online]. Available: https://www.link-labs.com/blog/bluetooth-vs-bluetooth-low-energy. [Accessed 03 July 2020].
- [13 N. Pradhan, "Classic Bluetooth vs Bluetooth Low Energy A Round by Round Battle," Symmetry
- 1 Electronics, Electronics, 24 September 2014. [Online]. Available:

https://www.semiconductorstore.com/blog/2014/Classic-Bluetooth-vs-Bluetooth-Low-Energy-A-Round-by-Round-Battle/860/. [Accessed 14 July 2020].

- [14 Random Nerd Tutorials, "ESP32 Pinout Reference: Which GPIO pins should you use?," Random
- $\mathbf{1}$ Nerd Tutorials, 2020. [Online]. Available: https://randomnerdtutorials.com/esp32-pinoutreference-gpios/. [Accessed 09 July 2020].
- [15 Tech Explorations, "Introduction to the ESP32" series ESP32 Dev Kit Power Options," Tech
- $\mathbf{1}$ Explorations, 2020. [Online]. Available: https://techexplorations.com/guides/esp32/begin/power/. [Accessed 08 July 2020].
- [16 SparkFun Electronics, "LED Basic Red 5mm," SparkFun Electronics, [Online]. Available:  $\mathbf{1}$ https://www.sparkfun.com/products/9590. [Accessed 12 July 2020].
- [17 SparkFun Electronics, "LED Basic Green 5mm," SparkFun Electronics, [Online]. Available:  $\mathbf{1}$ https://www.sparkfun.com/products/9592. [Accessed 09 July 2020].
- [18 D. A. Norman, The Design of Everyday Things, Revised ed., New York, New York: Basic Books,  $\mathbf{1}$ 2013.
- [19 S. O'Dea, "Mobile operating systems' market share worldwide from January 2012 to December
- $\mathbf{1}$ 2019," Statista, 28 February 2020. [Online]. Available: https://www.statista.com/statistics/272698/global-market-share-held-by-mobile-operatingsystems-since-2009/. [Accessed 12 July 2020].
- [20 Android Developers, "Permissions overview Documents," Google Developers, 07 May 2020.
- $\mathbf{1}$ [Online]. Available: https://developer.android.com/guide/topics/permissions/overview?fbclid=IwAR1xIPp5rllsxDac QlafuVCIpYbj3-rnuLjQ5v-OHGiEFxQsE7cSVACILPc#permissions. [Accessed 12 July 2020].
- [21 M. Rahman, "Android Version Distribution statistics will now only be available in Android Studio,"
- $\mathbf{1}$ XDA Developers, 10 April 2020. [Online]. Available: https://www.xda-developers.com/androidversion-distribution-statistics-android-studio/?fbclid=IwAR1Emamn9LtzyaFEsV0ydcYu5SKFJFVu-vOE8iQqDLj9TBf0KU\_-NKEupk. [Accessed 12 July 2020].
- [22 Google ] https://developer.android.com/studio/index.html. [Accessed 05 July 2020]. Developers, "Android Studio," Google, [Online]. Available:
- [23 Tubik Studio, "Mobile UI Design: Basic Types of Screens.," Medium, 19 July 2017. [Online].
- ] Available: https://uxplanet.org/mobile-ui-design-basic-types-of-screens-aa1857e31339. [Accessed 09 July 2020].
- $[24 \; J.$  $\mathbf{1}$ Kyes, "What is GPS?," Geotab Inc., 22 May 2020. [Online]. Available: https://www.geotab.com/blog/what-is-gps/. [Accessed 09 July 2020].
- [25 P. Laja, "10 Useful Findings About How People View Websites," 23 Feb 2020. [Online]. Available:
- $\mathbf{1}$ https://cxl.com/blog/10-useful-findings-about-how-people-view-websites/. [Accessed 13 July 2020].
- [26 International Organization for Standardization & International Electrotechnical Commission,
- $\mathbf{1}$ "ISO/IEC TR 11580:2007(en) Information technology — Framework for describing user interface objects, actions and attributes," International Organization for Standardization, 2007. [Online].

Available: https://www.iso.org/obp/ui/#iso:std:iso-iec:tr:11580:ed-1:v1:en. [Accessed 13 July 2020].

[27 A. Kanwal, "Espresso Android UI Testing," Medium, 22 April 2018. [Online]. Available: ] https://medium.com/@aleesha/espresso-android-ui-testing-c6d696956dc9. [Accessed 13 July 2020].

## <span id="page-36-0"></span>5 Appendix A: User Interface and Appearance Design

The purpose of the user interface (UI) and appearance design introduces how our product CANnect interacts with the users and makes sure that users can easily understand how to use our product through the UI with no difficulties. The concept and theory behind the user interface design will also be explained to support our UI design.

As a scope of this appendix, we start with the graphical representation to illustrate the device appearance and the schematics of the CANnect Reader and mobile app UI. Our proposed UI will be supported with the user analysis and technical analysis. The user analysis is performed to support the schematics in the user perspective while the technical analysis entails 7 concepts of UI interaction proposed by Don Norman in The Design of Everyday Things. Engineering standard is introduced to ensure that our proposed UI follows the standard. Finally, the analytical and empirical usability testing are proposed to ensure the bug free and high-quality UI.

## <span id="page-36-1"></span>5.1 Graphical Representation

The two main subsystems of CANnect are the CANnect reader and the supporting software application. The reader and application are designed to be simple and intuitive. With user analysis, constraints and engineering standards in mind, the finalized concept designs for both are detailed below and shown in [Figure 5-1,](#page-37-1) an[d Figure 5-2](#page-38-1) respectively.

### <span id="page-36-2"></span>5.1.1 CANnect Reader Appearance

During the alpha-phase, the reader will have limited user interface beyond the LED lights available on the Arduino Uno and shields that indicate that it is sending and receiving data. This lack of user interface is acceptable as the only users that will operate them are the developers that have a complete understanding of the system.

In preparation for the beta-phase however, the reader will undergo development to improve its user interface for potential customers. Because we want our reader to be used during a normal operation of a car, our reader must be compact and will not interfere with the driver's ability to operate their vehicle. This will take the form of enclosing the reader in a plastic shell that is small enough not to impede the driver's legs and feet.

The CANnect reader will feature two LEDs that indicate the status of the reader. Each LED informs the user of the states of the reader. The power LED turns on when the reader is powered on and is not in sleep mode. If the reader does not receive power, the power LED turns off. The Bluetooth LED starts blinking on and off at a one second interval to indicate it is searching for a device to pair. If the Bluetooth LED stays constant, it means that the reader is actively paired to a device. Grips are added for better handling of the reader and preventing accidental slippage. The cube-shaped encasing, protects the CAN Bus controller module, Bluetooth module, and electrical components inside, and rounded edges offer protection should the device drop on its edge. The proposed design for the beta and production phase prototype are shown i[n Figure 5-1.](#page-37-1)

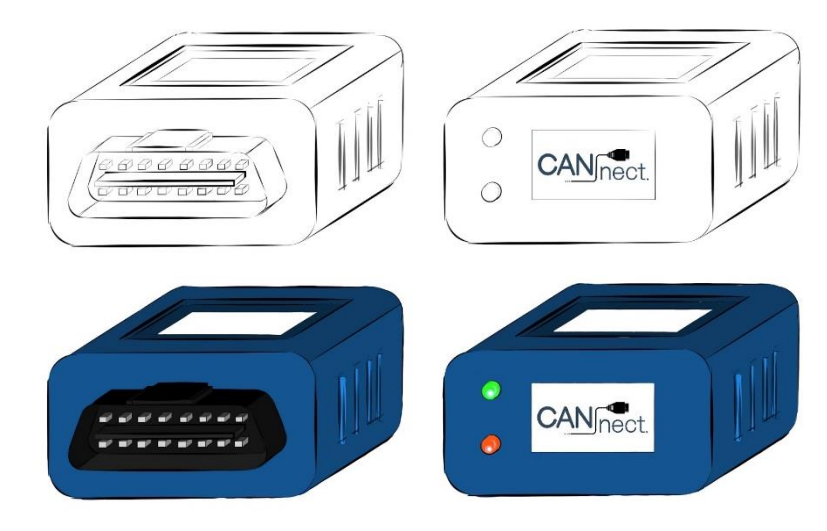

<span id="page-37-1"></span>*Figure 5-1: Device sketch and concept color mapping of front view (left) and back view (right) of CANnect reader including grip, company labels and indicator lights*

## <span id="page-37-0"></span>5.1.2 Mobile App UI

The following [Figure 5-2](#page-38-1) shows the graphical representation of the mobile app UI. The Main Menu consists of 4 buttons and the users can easily tap one of them to go further on the next screen. The "Press to Connect/Disconnect" button and the connection status are also placed in the same screen. The settings can be the screen where the users can modify the app configuration however they want and the diagnostics screen is where the user who wants to run the diagnostics test on the selected PID from the menu. The user can press the button "Press to Run Test" and the diagnostics result will be in the table form. The dashboard provides the visualization with the list of parameters in the tabs, and finally we propose to have a map feature with the GPS toggle button ON/OFF.

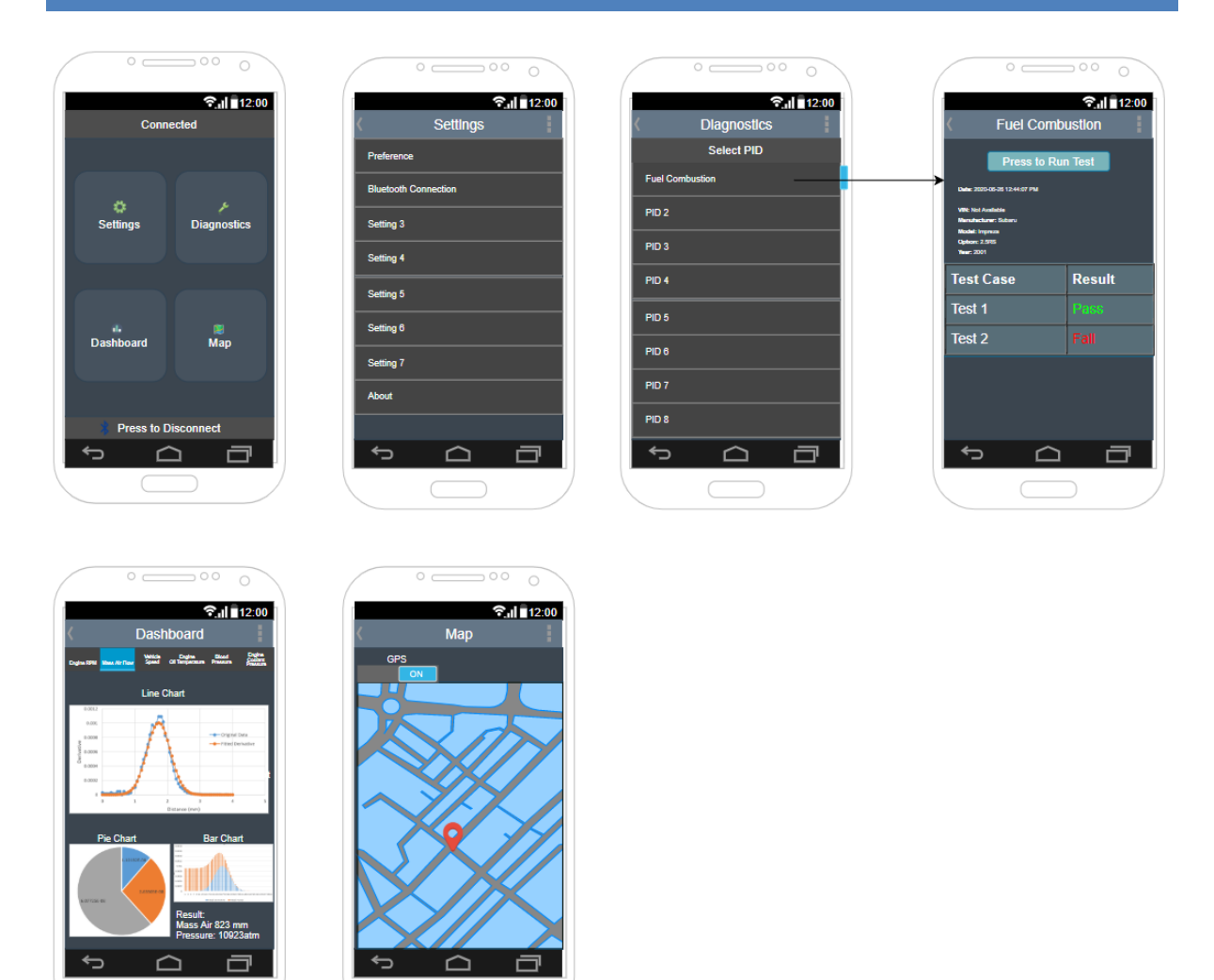

*Figure 5-2: Mockups of App Front-end*

## <span id="page-38-1"></span><span id="page-38-0"></span>5.2 User Analysis

The user analysis provides an explanation of how to use our product from the interaction with the hardware and the mobile app UI while the analysis is performed from the perspective of users. Our target audience are users who are car enthusiasts, and tend to have a higher knowledge of cars than the average person, but also users who want to analyze or conduct maintenance of their vehicles. The open source aspect of CANtech opens up the opportunity to work with car manufactures to offer maintenance support for their customers, or promote development research through the use of our product. It is also meant to foster a community of users with an interest in or area expertise in vehicles, looking to expand on or develop applications based on our CANnect product.

The CANnect reader features a standard OBD-II connector, indicator lights showing that the device is turned on and that Bluetooth connection is working, and grips on either side of the reader. The user should know the location of the OBD-II standard connector on their vehicle as well as compatibility with their vehicle before use. The first-use interaction with the reader involves the user simply connecting the CANnect reader to the OBD-II port in their vehicle and establishing a Bluetooth connection with a compatible smartphone device.

For the software application, the text information from each item in the UI informs the user what action they can make. As you can see from th[e Figure 5-3](#page-39-3), the text content of "Press to Connect" from the button with the Bluetooth symbol in the Main Menu is self-explanatory to the user that they would know pressing this will establish the Bluetooth connection. The same principle applies to all any other text content from each item such as the 4 buttons from the Main Menu, list of items in the menu, and finally title from the header.

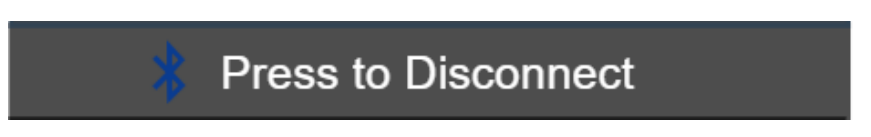

*Figure 5-3: Bluetooth Connection Button on Main Menu*

## <span id="page-39-3"></span><span id="page-39-0"></span>**5.3 Technical Analysis**

The technical analysis will support our UI and appearance design based on the "Seven Elements of UI Interaction" from Don Norman's Principal [1]. This analysis is performed to support our design from the technical perspective following Don Norman's Principal.

## <span id="page-39-1"></span>5.3.1 Discoverability

### The concept states that **"It is possible to determine what actions are possible and the current state of the device**".

The CANnect reader follows the concept of Discoverability since the two LED indicate the current status of the reader device. The power LED represents the current status of power and it can indiates the next possible action if you want to turn ON or OFF. Similarly for the Bluetooth LED, blinking LED or LED that stays ON continuously indicates the different status as searching for the device to be paired or the status of established connection respectively. Again, each status determines the next possible actions since if the LED is blinking, you will have to pair the Android device within the Bluetooth range or if the LED stays constant, you can start interact with the mobile UI as the Bluetooth connection establishes.

As for the mobile app UI, there are primarily two functionalities in our UI that follow the concept of Discoverability. Firstly, each screen has a title name; for example, "Dashboard" can inform the user of the current state of the application. Without this title, the user will be confused with the current state of where they are and they may go back and forth to identify their current state. From the Main Menu, the Bluetooth connection status is shown to inform the user if the device is connected with Bluetooth or not, which is also the current status of the device. Secondly, the list of items provides the user what actions are available to be made. For example from the dashboard, the list of tabs are shown so that the user is informed of what options are available for actions as to visualize and this also applies to the list of items in the settings and diagnostics menus.

## <span id="page-39-2"></span>5.3.2 Feedback

The concept of Feedback "**There is full and continuous information about the results of actions and the current state of the product or service. After an action has been executed, it is easy to determine the new state**." is also followed.

The concept of Feedback applied on CANnect reader is similar to the Discoverability in that both power and Bluetooth LED is the full and continuous information as a result of actions made. Powering the Reader will result in a new state as power ON, which is easy to be interpreted by the LED light up. Action of connecting the Bluetooth from the mobile app UI after bringing the Android device near the Reader will result in a new state that the connection is established. Again, this new status is easy to be interpreted by the Bluetooth LED that stays constantly ON.

As for the mobile app UI, from the Main Menu, the Bluetooth connection status is the full and continuous information as a result of the action the user makes and the connection status is the information that notifies the user the current status of the device as also mentioned in the Discoverability concept. Once the user presses the "Pressto Disconnect" or "Press to Connect" button, the connection status is shown as "Disconnected" or "Connected" respectively, and this result is easy for the user to determine the new status. Similarly for the toggle button on the map screen, tapping this button will toggle to ON or OFF, which is the continuous information as a result of the action made and informs the user the current status of the map. The resulting status after the executed action is also to be determined as a new state since it only toggles from OFF to ON or ON to OFF. If the status is ON, the user can know their location on the map but if the status is OFF, they cannot know their location.

## <span id="page-40-0"></span>5.3.3 Conceptual Model

The Conceptual Model states that "**The design projects all the information needed to create a good conceptual model of the system, leading to understanding and a feeling of control. The conceptual model enhances both discoverability and evaluation of results.**".

The design of the CANnect reader is very intuitive. The OBD-II connector is a specific standard across vehicles that will be familiar to our users. As soon as the Reader device is plugged in and the Power LED lights up as ON, blinking Bluetooth LED will search for the device to be paired and the user should be able to establish the connection from the mobile app UI. Once the Bluetooth LED stays constantly ON, the user now can interact with the mobile app UI and they take the desired actions from the Main Menu. This whole process of the user interacting with the both Reader and mobile UI is our conceptual model which makes the user feel control of the entire system. Also, this model enhances the enhances the Discoverability concept since the user activity flow from Reader to mobile app UI simultaneously follows the concept of Discoverability (each object in both UI follows this concept presented above) while evaluating the resulting states throughout this activity flow.

### <span id="page-40-1"></span>5.3.4 Affordances

The concept of Affordances states that "**The proper affordances exist to make the desired actions possible**".

CANnect reader has male connector as can be seen in the design schematics from the figure 10-1 that should fit well with the car with the female port. This allows the user to perform the desired action, which is powering the reader ON. We propose that our reader follows the concept of Affordances as there is no any hindrance in the reader shape design.

The overall mobile app UI system also follows this concept since there is no hindrance or contraction of features that exists to prevent the user's actions on the UI and the resulting state on the UI will always be reached. For example, any button, toggle button, list of tabs, and list of items in a menu shown i[n Figure 5-2](#page-38-1) always provides the possible actions to the user. To support this, the location and layout of the item such as button and the font size of the text provides enough information to the user that they can immediately know where the action can be made and they can interpret what resulting states the actions will bring from the text. As an one example, the location and the font size of text from the button "Press to Disconnect" as shown in [Figure 5-3](#page-39-3) can let the user know where this button is and what action is available from this button.

## <span id="page-41-0"></span>5.3.5 Signifiers

This concept states that "**Effective use of signifiers ensures discoverability and that the feedback is well communicated and intelligible.**".

Our signifiers in the Reader are both the power and Bluetooth LEDs. The user will be able to learn quickly that the power LED will be the status of power ON/OFF and this signifier ensures the concept of Discoverability and Feedback presented above. Bluetooth LED is also a signifier that the user will be able to learn quickly represents the status of Bluetooth connection and again this follows the both concept of Discoverability and Feedback aforementioned above.

The overall mobile UI follows this concept, especially the Main Menu. One example could be that from [Figure 5-4,](#page-41-1) the Bluetooth symbol which is commonly known among people indicates that the action is associated with the Bluetooth so that the user can identify that pressing this button will result in the connection with Bluetooth. This ensures the aforementioned concept of Discoverability since the Bluetooth signifier is integrated in the button. Also, 4 categories of buttons in the same screen also have signifiers as they have each associated commonly known symbols. For example, the settings button uses the symbol of gear, the diagnostics button uses the wrench symbol and so on as signifiers.

<span id="page-41-1"></span>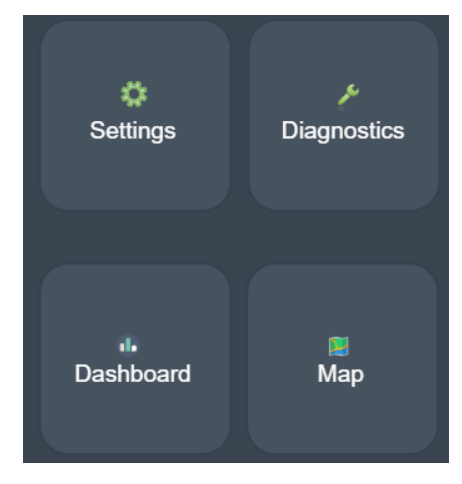

*Figure 5-4: Categories of Button on Main Menu*

### <span id="page-42-0"></span>5.3.6 Mappings

#### This concept states that "**The relationship between controls and their actions follows the principles of good mapping, enhanced as much as possible through spatial layout and temporal contiguity.**".

Our CANnect reader schematic design is referenced in the specification document. For the mapping of internal modules, pin connections are clearly defined with 1 to 1, input to output mapping. For the open source use of the hardware module, various general purpose pins on the modules can be reformatted to introduce a new functionality the user may want to add. Similarly, user interaction with the CANnect reader involves one action: plug in the reader and the device is powered on. Connect the smartphone to the reader via Bluetooth, and the vehicle system data can now be accessed by the user on the mobile app. Send a request to run a specific diagnostic test and receive results of the specified test on the application dashboard.

All the screens in our mobile UI start with the title on the top with the "go back" functionality signified as the left arrow button on the left side of the title and then come with the content below. The user can always make sure that they are on the correct screen by looking at the title and if not they can immediately go back by pressing the left arrow button. If the screen is what they are looking for, they can look for the content after the title and this time flow is minimal and the user experience is efficient since we believe that people will look things from top to bottom and this is also mentioned by the P. Laja [2] that people read in "F-patterns", meaning that people read things from top to bottom. This also means that people read things from left to right, so we placed some items on the left side to make the user experience efficient. For example, we placed the text content in a list of menu left hand side.

### <span id="page-42-1"></span>5.3.7 Constraints

Constraints states that "**Providing physical, logical, semantic, and cultural constraints guides actions and eases interpretation.**".

The CANnect reader dimensions are based on the size constraints of the internal modules, OBD-II standard connector and other electrical components being used. The average sizing data of the CANnect reader components are shown in [Table 5-1.](#page-42-2) The encasing is thus determined to be 50 x 30 x 26 mm, with the modules arranged according to these length, height and width constrictions, and a 2mm plastic thickness on each side of the reader. A schematic of the CANnect reader views is shown in [Figure 5-5.](#page-43-2)

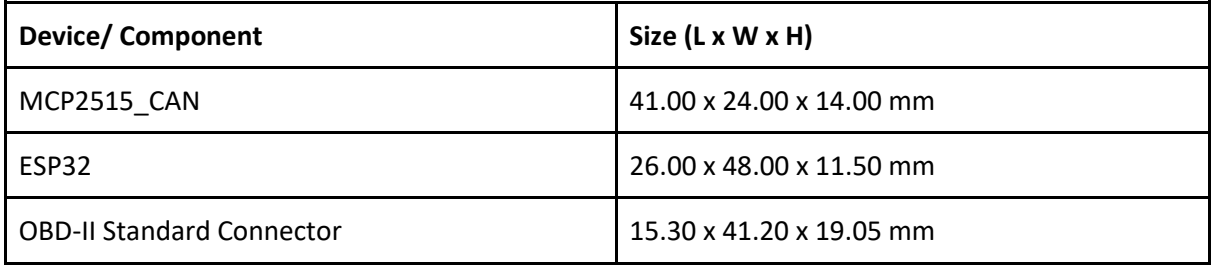

<span id="page-42-2"></span>*Table 5-1: The average size of modules and components of the CANnect reader [6][7][8]*

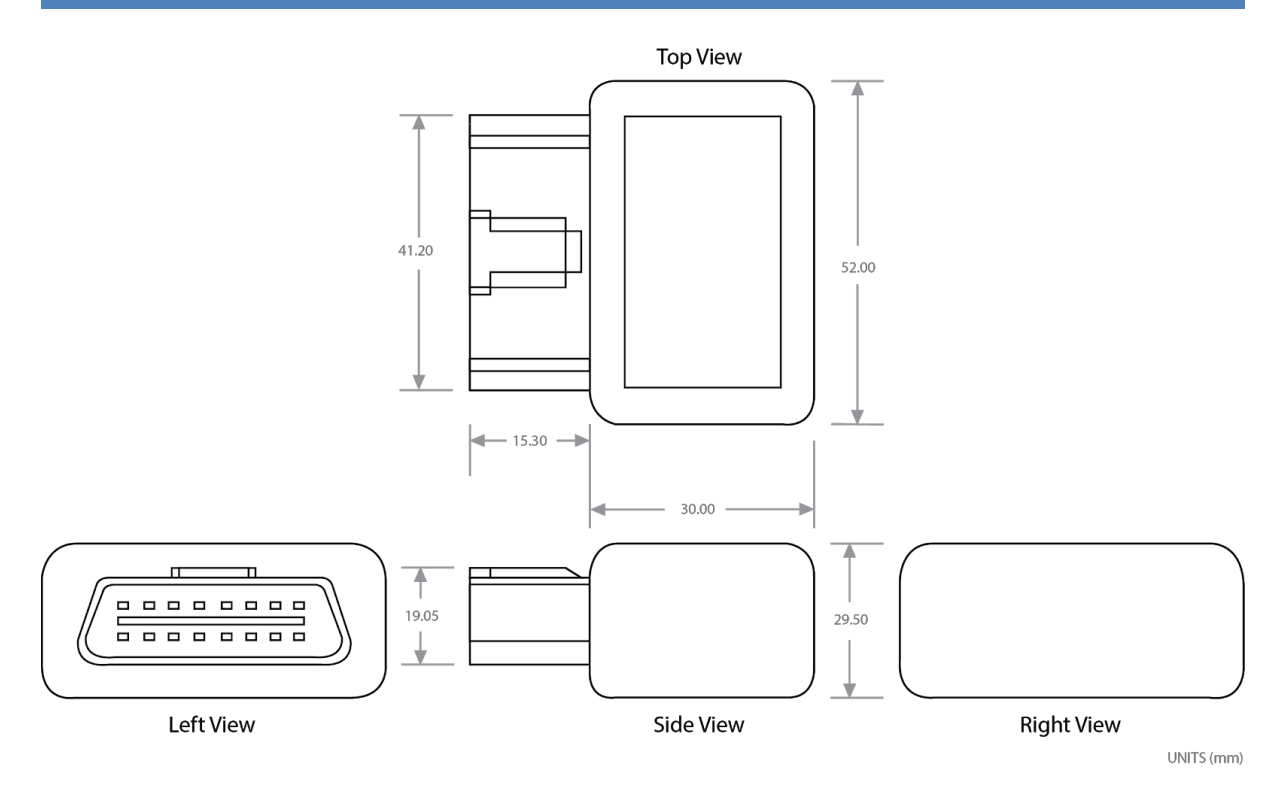

#### *Figure 5-5: Proposed Reader Shell Diagram*

<span id="page-43-2"></span>For the mobile app UI, there is a high constraint on the system since the only actions they can do are as follows:

- Press the button
- Select the item from the menu or tabs
- Press "Go back" button to go back
- Scroll the items from the menu

The app UI is intended for read-only interaction with the car, so there should not be too many freedom of actions on the UI to make users confused. We believe that the high constraint on the read-only interface makes the users guides the next possible actions smooth and the interpretation will be easy.

## <span id="page-43-0"></span>5.4 Engineering Standards

Our product *CANnect* follows the following engineering standards for our proposed user interface.

### <span id="page-43-1"></span>5.4.1 ISO 9241-11:2018

CANnect reader follows this standard that defines a framework for understanding the concept of usability of an interactive system used by people [3]. CANnect reader follows all the items in the usability list defined in this standard but we especially would like to highlight that our device follows the usability in that the system or product can be used by the targeted audience of users with high satisfaction [3]. CANnect reader falls under this concept since our target audience is those who have already knowledge in related automotive technologies and we ensure the high usability of our product, which was analyzed in the user analysis and technical analysis. We ensure our product is safe, useful in the context of use to connect to the car, effective, and efficient.

## <span id="page-44-0"></span>5.4.2 ISO/IEC TR 11580:2007

Our mobile app UI follows this standard and this code defines the format of name and properties of UI objects, actions, and attributes, and they are standardized as a basis [4]. Our each object in the UI follows this standard to ensure that each item in our schematic is properly implemented. Specifically, our UI object may or may not be interactive since some objects are static; for example, diagnostic results as a table form in the specific PID screen is read-only and non-interactive and the button object is interactive, which all meet the standard.

Each pressable button and tappable item within the menu is considered "Action" in the standard, so the system can accept the user request from their actions. Selection of items within the menu is considered "Selection" that identifies the object and is intended for the subsequent actions. Every action the user can take will alter the "state"; for example, pressing the Bluetooth button will bring the device to be the connected state, and this is also considered "activation" of Bluetooth connection. Finally, each object in the screen has a "label" that depicts their actions or attribute using the language-dependent information [4].

## <span id="page-44-1"></span>5.5 Analytical Usability Testing

Our team at CANtech will be performing the outlined testing procedures for both the CANnect reader and the Mobile App.

## <span id="page-44-2"></span>5.5.1 CANnect Reader

Manual testing of the CANnect reader will be performed with respect to the states of the LEDs. When the reader is connected to the OBD-II port of a compatible vehicle, the LED turns on, indicating access to the vehicle's power supply, and the LED turns off when the reader is not connected to the vehicle. Further, the LED for Bluetooth connection, given the power LED is on, should either blink repeatedly to indicate the reader is in pairing mode, or remain solid to indicate a valid Bluetooth connection has been established. The currents, voltages, and overall function of each module will be individually verified, to ensure the correct data is being transmitted to the mobile application and at an appropriate speed.

## <span id="page-44-3"></span>5.5.2 Mobile App UI

We will be using Espresso, the automated testing framework for the Android applications and this will be able to test the user interface. According to A. Kanwa [5], compared to the regular QA procedure; feature development, deployment to device, manual testing, bug fixing for wrong implementations, deployment to device and so on, Espresso will be able to automate the testing procedure and reduce the overhead of manual testing. Figure 10-4 shows the proposed Espresso program to automatically test the UI. The program starts from the Main Menu and tests each feature from settings to map with bluetooth ON. The program will iterate the process again with the bluetooth OFF to test the functionalities while the connection is OFF. The following proposed automation program can be

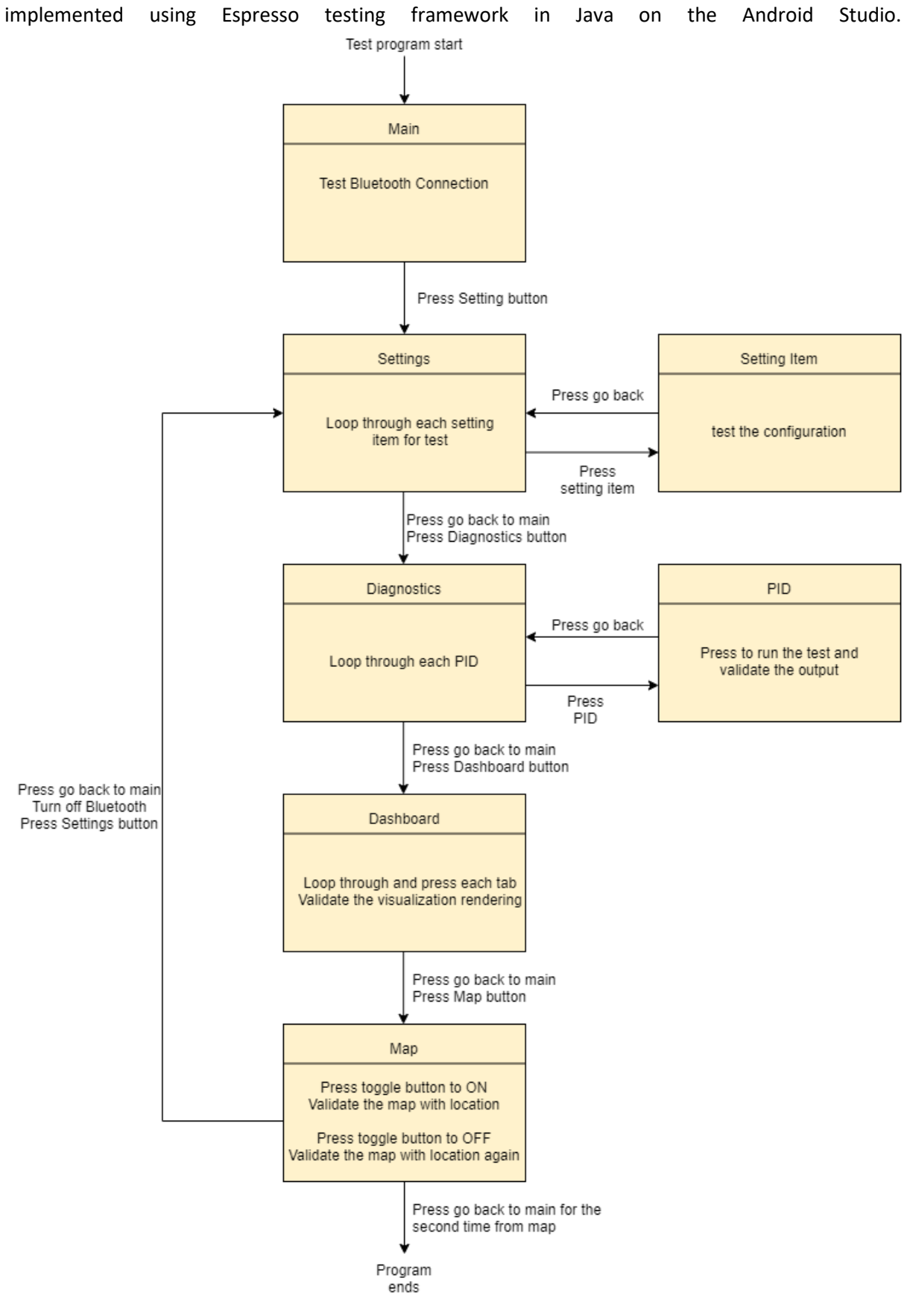

*Figure 5-6: Flow Chart of Espresso UI Testing Program*

<span id="page-45-0"></span>CANTECH (GROUP 8) | CANNECT 39

### <span id="page-46-0"></span>5.5.3 Empirical Usability Testing

The empirical usability testing can be conducted by our internal members and the end users. We will conduct an end user testing by requesting feedback using a survey form from the survey participants. The survey can be conducted by either our internal team members or the audience who voluntarily participated in our survey. An example of a survey feedback form will be used to conduct an end user testing as demonstrated in section below. This survey form will be able to get the feedback from the end users and ensure the error free of our UI system, and note that there is no risk in using this app since our app is a read-only system. As a disclaimer, the device should only be connected to vehicles using OBD-II supporting the CAN Bus standard protocol. Combining the reader with external connectors or altering the reader is not recommended, and can affect the overall performance of the reader. However, hardware designs are open source and can be customized by the users with experience working with similar systems.

#### <span id="page-46-1"></span>5.5.3.1 Example of Survey

Please rate the following information on a scale of 1 to 5, with 5 being "strongly agree" and 1 being "strongly disagree".

#### **CANnect Reader**

- 1. Design Feedback Questions:
- 2. Did you experience any issues connecting the reader to your vehicle?
- 3. Did you experience any issues connecting the reader to your smartphone?
- 4. How would you rate the reliability of our reader on a scale of 1 to 5?
- 5. How would you rate the overall safety of our reader on a scale of 1 to 5?
- 6. How would you rate the overall performance of the reader on a scale of 1 to 5?
- 7. How would you rate the overall design of the reader on a scale of 1 to 5?

#### **Mobile App**

Layout Questions: How comfortable with the following layout?

- 1. Overall layout design
- 2. Buttons, tabs, toggle button
- 3. List of items in the tabs and scrollable menu

\_\_\_\_\_\_\_\_\_\_\_\_\_\_\_\_\_\_\_\_\_\_\_\_\_\_\_\_\_\_\_\_\_\_\_\_\_\_\_\_\_\_\_\_\_\_\_\_\_\_

- 4. Settings
- 5. Diagnostics
- 6. Dashboard
- 7. Map

Please explain and elaborate your answer:

Content Questions: How suitable did you find with the following content?

- 1. Bluetooth connection feature
- 2. Each setting configuration
- 3. Each diagnostics PID
- 4. Testing process in Diagnostics
- 5. Dashboard Item (Parameter)
- 6. Type of Visualization in Dashboard
- 7. Map

Please explain and elaborate your answer:

\_\_\_\_\_\_\_\_\_\_\_\_\_\_\_\_\_\_\_\_\_\_\_\_\_\_\_\_\_\_\_\_\_\_\_\_\_\_\_\_\_\_\_\_\_\_\_\_\_\_

\_\_\_\_\_\_\_\_\_\_\_\_\_\_\_\_\_\_\_\_\_\_\_\_\_\_\_\_\_\_\_\_\_\_\_\_\_\_\_\_\_\_\_\_\_\_\_\_\_\_

Please report if there is any bug in the UI:

From the above survey form, we can quantify the result for both CANnect reader, and the mobile app UI and data analytics can be performed to analyze each feature in the UI.

## <span id="page-47-0"></span>5.6 Conclusion

To conclude, we have proposed our UI in schematics for both CANnect reader device and mobile app interface and conducted analysis in the user and technical perspective to support our proposed schematics while we ensure that the engineering standards are followed. Also, the analytical and empirical usability testing is proposed to ensure our proposed UI design is bug free and maintain the high-quality system. As the current status of the proposed design of our UI, CANnect reader is only proposed in Schematics and we haven't actually made the product yet, so we will continue refining the schematics as we progress on the actual implementation of design as a future work.

As for the mobile app UI, although we presented the settings screen as a list of setting items in a menu, since each item of setting configuration is not defined, we are yet to define the UI for each specific setting interface. Therefore, as a future work, we will further propose UI for each setting item when our research on the design progresses. Also, we identified that having a map feature is useful to have since we can correlate the geographic information with the parameters associated with the car, but the current UI on the map does not give any insight yet. Hence, we will also research further on the map UI if we can further elaborate it as a future work.

## <span id="page-48-0"></span>5.7 References

- [1] D. A. Norman, The Design of Everyday Things, Revised ed., New York, New York: Basic Books, 2013.
- [2] P. Laja, "10 Useful Findings About How People View Websites," 23 Feb 2020. [Online]. Available: https://cxl.com/blog/10-useful-findings-about-how-people-view-websites/. [Accessed 13 July 2020].
- [3] "ISO 9241-11:2018(en), Ergonomics of human-system interaction Part 11: Usability: Definitions and concepts." https://www.iso.org/obp/ui/#iso:std:iso:9241:-11:ed-2:v1:en (accessed Jul. 15, 2020).

International Organization for Standardization & International Electrotechnical Commission,

- [4] "ISO/IEC TR 11580:2007(en) Information technology Framework for describing user interface objects, actions and attributes," International Organization for Standardization, 2007. [Online]. Available: https://www.iso.org/obp/ui/#iso:std:iso-iec:tr:11580:ed-1:v1:en. [Accessed 13 July 2020].
- [5] https://medium.com/@aleesha/espresso-android-ui-testing-c6d696956dc9. [Accessed 13 July A. Kanwal, "Espresso Android UI Testing," Medium, 22 April 2018. [Online]. Available: 2020].
- [6] "MCP2515 CAN Bus Interface Module," 16-Jun-2020. [Online]. Available: https://protosupplies.com/product/mcp2515-can-bus-interface-module/. [Accessed: 16-Jul-2020].
- [7] "Home," *Joy*. [Online]. Available: https://joy-it.net/en/products/SBC-NodeMCU-ESP32. [Accessed: 16-Jul-2020].
- [8] "OBD-II Connector," *DEV-09911 - SparkFun Electronics*. [Online]. Available: https://www.sparkfun.com/products/9911. [Accessed: 16-Jul-2020].

## <span id="page-49-0"></span>6 Appendix B: Acceptance Test Plan – Alpha

This acceptance test plan is meant to demonstrate compliance of the alpha build with the requirements as outlined in the Requirement Specifications.

Due to the ongoing development during the alpha acceptance test demonstration, the equipment and steps chosen are used to reflect the current state of development and may deviate in design and appearance to the final product.

The equipment used for the Acceptance Test Plan are as follows:

- CAN Bus System Simulator (referred to as "simulator")
- CANtech Reader (referred to as "reader")
- Smartphone with an alpha build of the app

The simulator for the CAN Bus system will be constructed and is meant to replicate how a car performs. The simulator will output a repeatable list of data frames that mimic an actual car's telemetrics. At the time of writing, it is probable that the simulator will most likely consist of an Arduino and a CAN Bus Shield. The code inside the Arduino will simply iterate through a list of data frames, waiting to be read by the reader. Give that the simulator just replays a list of data frames, a separate settings option to

If there is any deviation when performing the test, leave a note and move on as best as possible. It is recommended to execute each and every acceptance test plan as ordered.

Please contact CANtech if compliance is not met or results deviate from the expected.

#### **Reader LEDs & Bluetooth Pairing**

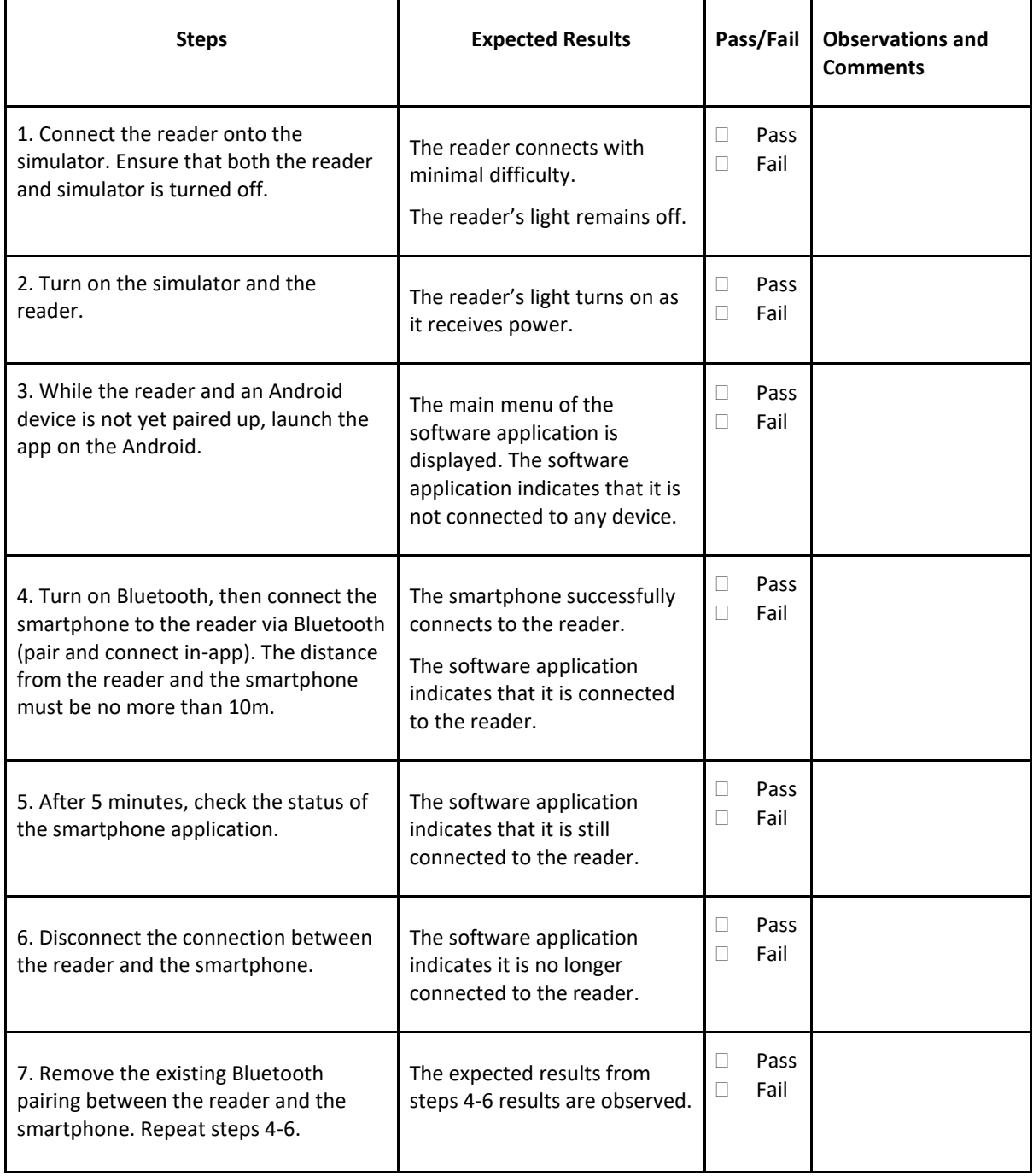

### **App Functionality with CAN Bus Simulator**

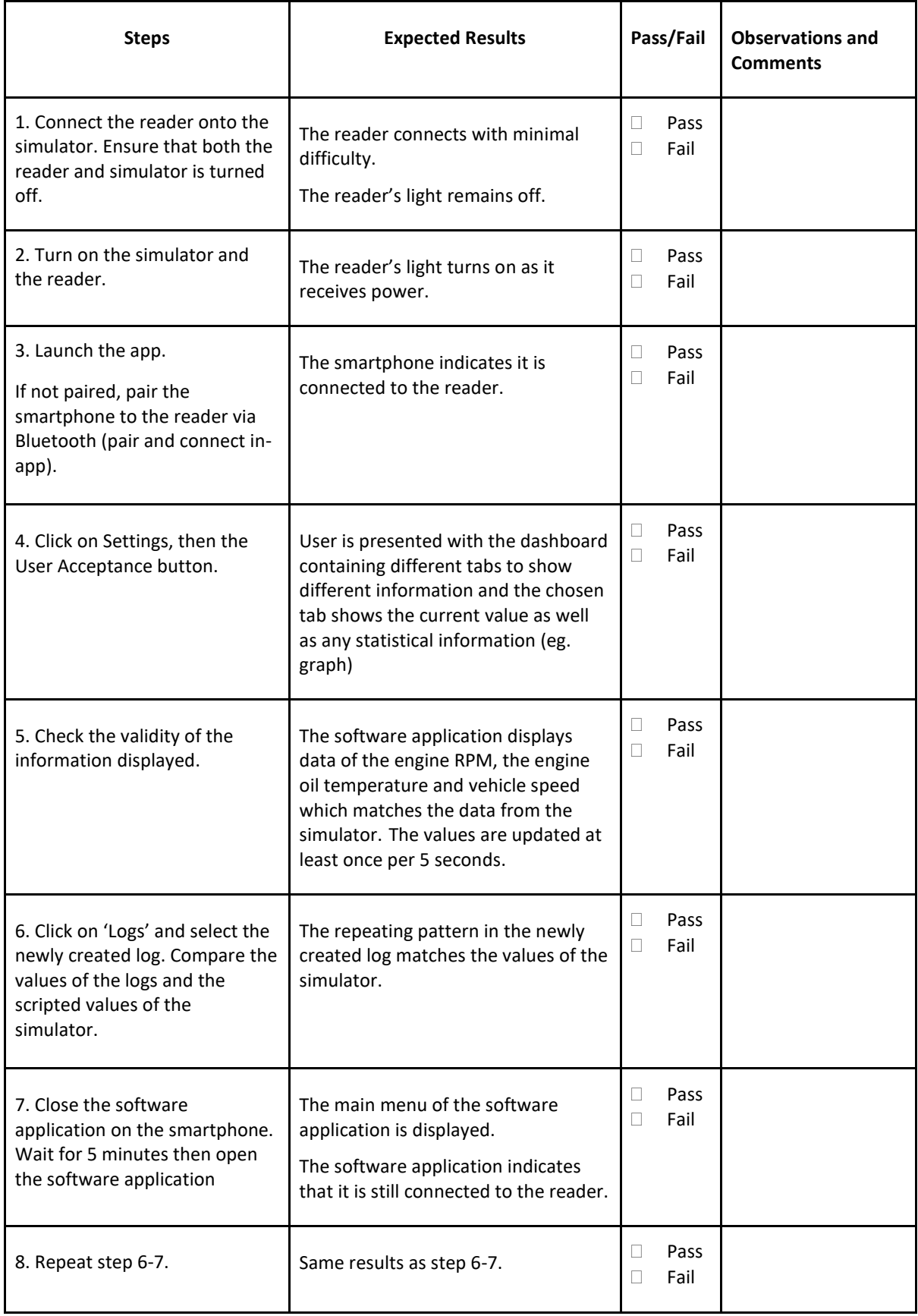

### **App Bluetooth Edge Cases**

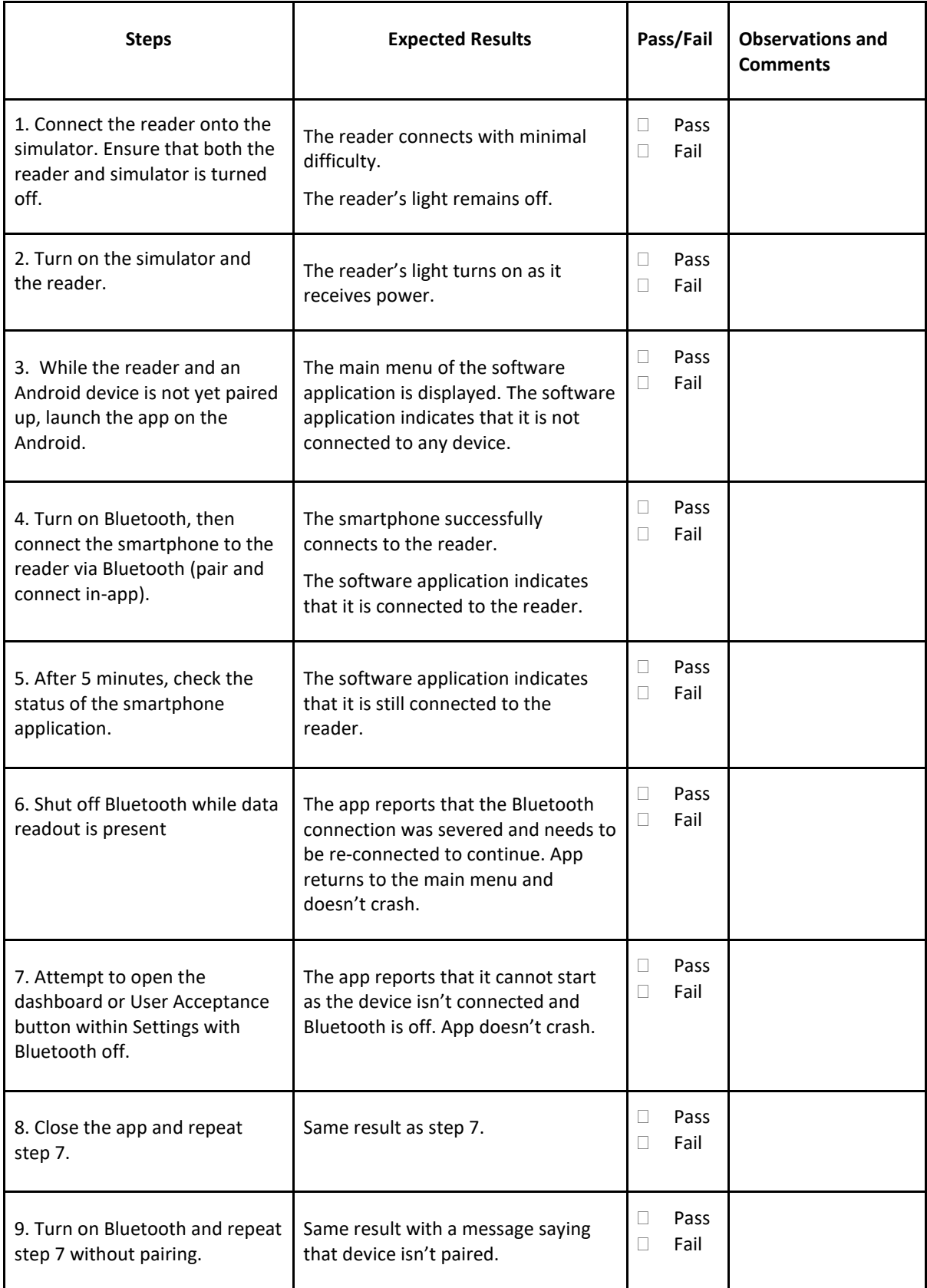

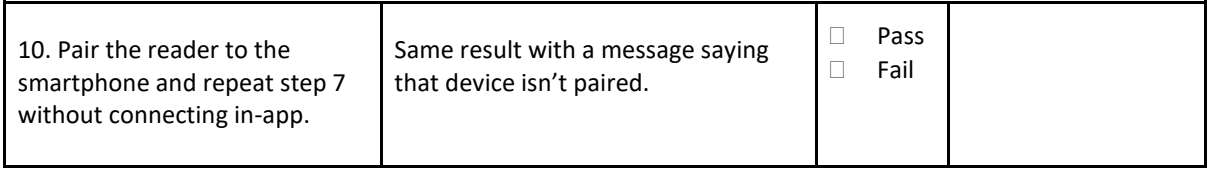

п

Ξ